**AWS Black Belt Online Seminar**

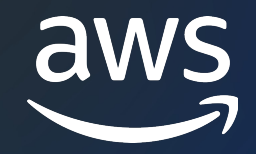

# **Amazon CodeCatalyst** Identity, permissions, and access 編

国兼 周平

Solutions Architect 2023/12

© 2023, Amazon Web Services, Inc. or its affiliates.

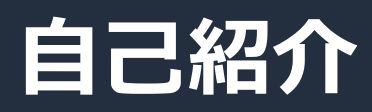

## **国兼 周平 / Kunikane Shuhei**

Amazon Web Services Japan ソリューションアーキテクト

#### 経歴:

- 1. 国内 SIer にて、アプリケーションエンジニアとして ⾦融/公共の分野で開発
- 2. インターネットサービス企業にて、バックエンド開発者として ネット証券取引サービスやネットバンキングサービスの立ち上げ
- 3. AWS にて、Professional Services (\*) のコンサルタントとして モビリティのお客様を支援
- 4. ソリューションアーキテクトに転向

#### 得意分野:

- ⾼負荷 WEB サービスの設計/開発
- CI/CD, IaC, Serverless, Container

\* Professional Services: AWS の提供する有償のコンサルティングサービス

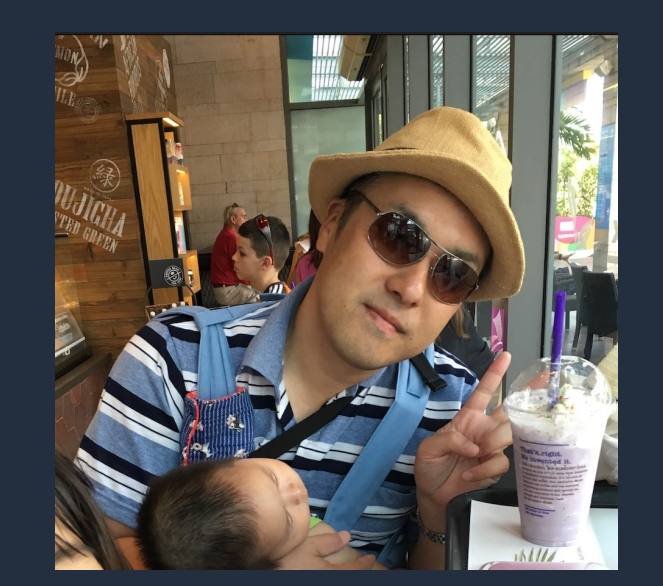

My favorite AWS Services

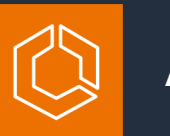

Amazon ECS

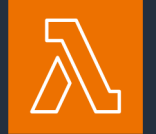

AWS Lambda

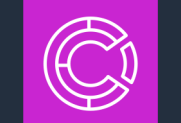

Amazon CodeCatalyst

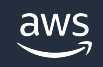

## **AWS Black Belt Online Seminar とは**

- 「サービス別」「ソリューション別」「業種別」な アマゾン ウェブ サービス ジャパン合同会社が提付 シリーズです
- AWS の技術担当者が、 AWS の各サービスやソリ ごとに動画を公開します
- 以下の URL より、過去のセミナー含めた資料など できます
	- https://aws.amazon.com/jp/aws-jp-introduction/aws-jp-
	- https://www.youtube.com/playlist?list=PLzWGOASvSx6F

X ご感想は X (Twitter) へ!ハッシュタグは以下をご利用ください #awsblackbelt

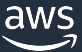

#### **内容についての注意点**

- 本資料では資料作成時点のサービス内容および価格につ AWS のサービスは常にアップデートを続けているため ウェブサイト (https://aws.amazon.com/) にてご確認
- 資料作成には十分注意しておりますが、資料内の価格。 の価格に相違があった場合、AWS 公式ウェブサイトの ます
- 価格は税抜表記となっています。日本居住者のお客様に いただきます
- 技術的な内容に関しましては、有料の AWS サポート系
- 料金面でのお問い合わせに関しましては、<u>カスタマー†</u> お問い合わせください (マネジメントコンソールへのロ

## **Black Belt Amazon CodeCatalyst シリーズ**

Overview 編

Spaces 編

Projects, Blueprints 編

Source repositories 編

Dev Environments 編

Workflow 編

Issues 編

Identity, permissions, and access 編

Extensions 編

#### **シリーズ構成**

- 全体像をお伝えする Overview 編
- 各機能の詳細についてお伝えする各機能編

#### **シリーズの対象読者**

• チーム開発をするすべてのアプリケーション開発者

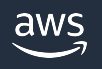

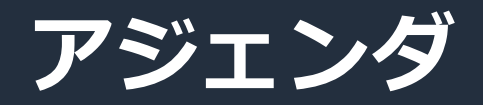

- 1. Amazon CodeCatalyst のセキュリティ
- 2. Space とお客様 AWS アカウントの関係
- 3. ユーザーおよび権限
- 4. AWS アカウントへの接続
- 5. モニタリング
- 6. クォータ

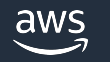

# **Amazon CodeCatalyst のセキュリティ**

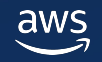

## **AWS 責任共有モデル**

セキュリティは AWS とお客様の間で共有される責

クラウドのセキュリティ / Security of the Cloud AWS は、AWS クラウドで提供されるすべてのサービ. [チャの保護について責任を負います。](https://docs.aws.amazon.com/codecatalyst/latest/userguide/security.html)

クラウド内のセキュリティ / Security in the Clou

お客様の責任は、お客様が選択した AWS クラウドサー れにより、お客様がセキュリティの責任の一部として 量が決まります。

#### Amazon CodeCatalyst の利用における責任共有モテ 公式ドキュメントを参照

https://docs.aws.amazon.com/codecatalyst/latest/userguide/security.html https://aws.amazon.com/jp/compliance/shared-responsibility-model/

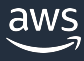

## **CodeCatalyst でのお客様データの保護**

- CodeCatalyst 内のすべてのお客様データは保存中
	- Space ごとに別々の Key で暗号化する
	- Key は AWS によって自動的にローテーション
- [Workflow](https://codecatalyst.aws/explore/faq) [は他のお客様の環境と隔離さ](https://docs.aws.amazon.com/codecatalyst/latest/userguide/data-protection.html)れたシン [される](https://docs.aws.amazon.com/ja_jp/whitepapers/latest/aws-fault-isolation-boundaries/partitions.html)
- Space 作成時にお客様が指定したリージョン以外 ることは基本的にない
	- CodeCatalyst のナビゲーションのために、例外として メタデータが同一パーティションのリージョンにレプリ
	- リージョンのパーティションおよびレプリケートされる キュメントを参照

https://codecatalyst.aws/explore/faq https://docs.aws.amazon.com/codecatalyst/latest/userguide/data-protection.html https://docs.aws.amazon.com/ja\_jp/whitepapers/latest/aws-fault-isolation-boundaries/partitions.html

#### **注意事項 / 検討事項**

- 他のサービスとの連携機能を利用する場合、連携 については CodeCatalyst とは別で検討する
	- GitHub や JIRA, Slack などの Extension の他に、後述の 「紐付けされた AWS アカウント」も含む
- MFA (多要素認証) で認証のセキュリティを強化
	- CodeCatalyst で利用できる AWS Builder ID および AV MFA をサポートしている
	- 外部 IdP を IAM Identity Center の ID ソースとしてい 設定となる
- リソースの名前や Tag に機密情報を含めない

https://docs.aws.amazon.com/codecatalyst/latest/userguide/security.html 利用開始前に公式ドキュメントのセキュリティのパートを確認

# **Space とお客様 AWS アカウント の関係**

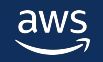

## **お客様の AWS アカウントとの分離**

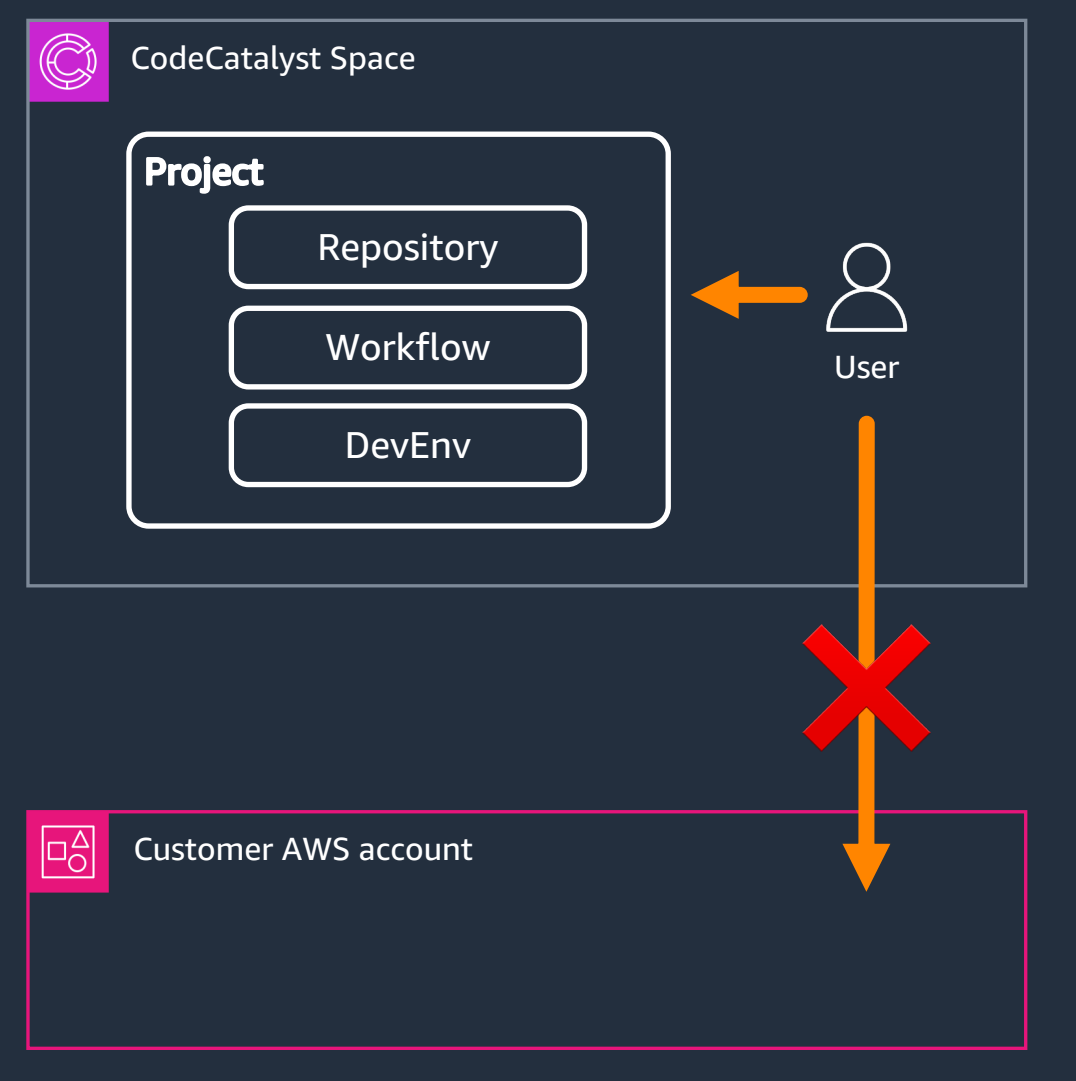

- CodeCatalyst の Space はお客様の AWS アカウントの外部に存在する
- Space の ユーザーはお客様の AWS アカ ウントのリソースに直接アクセスするこ とはできない(IAM のクレデンシャルを もたない)

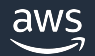

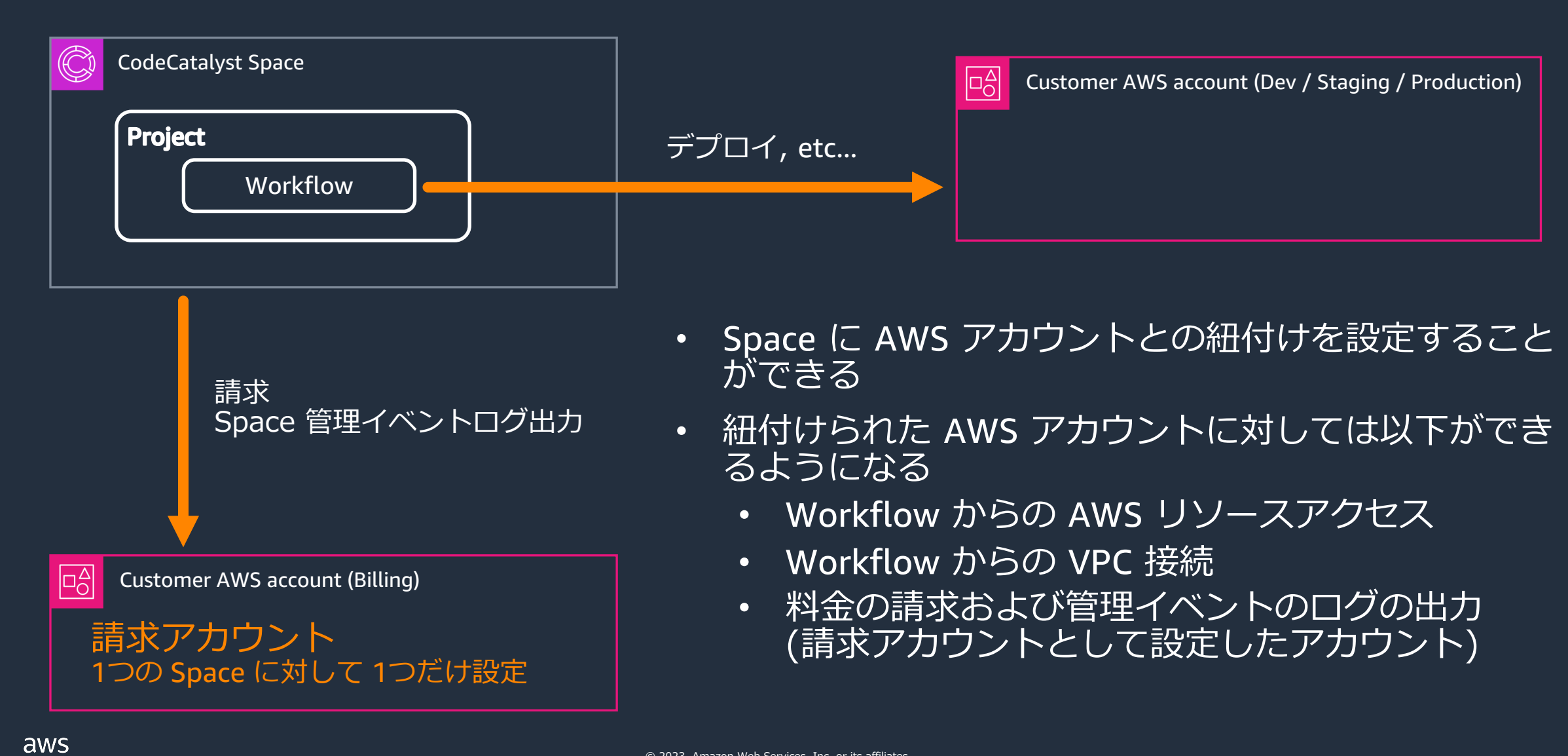

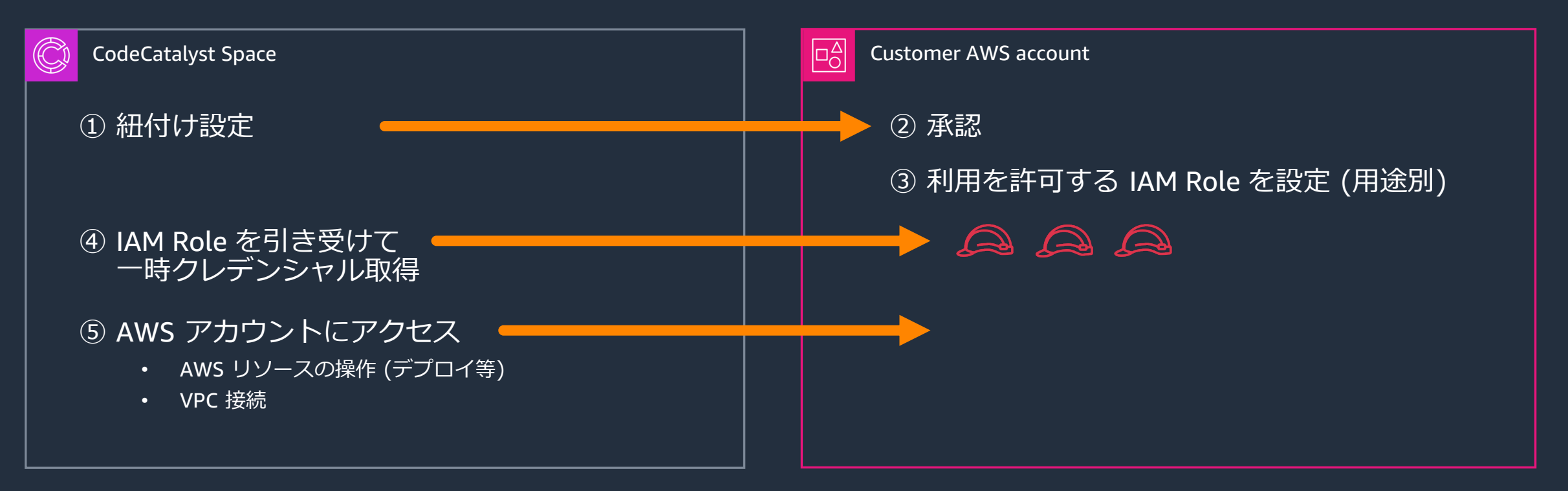

- 紐付け設定の完了には AWS アカウント側の承認が必要
- Space では AWS アカウントに許可された IAM Role の中から必要なものを 選択して引き受け、AWS リソースにアクセスする

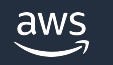

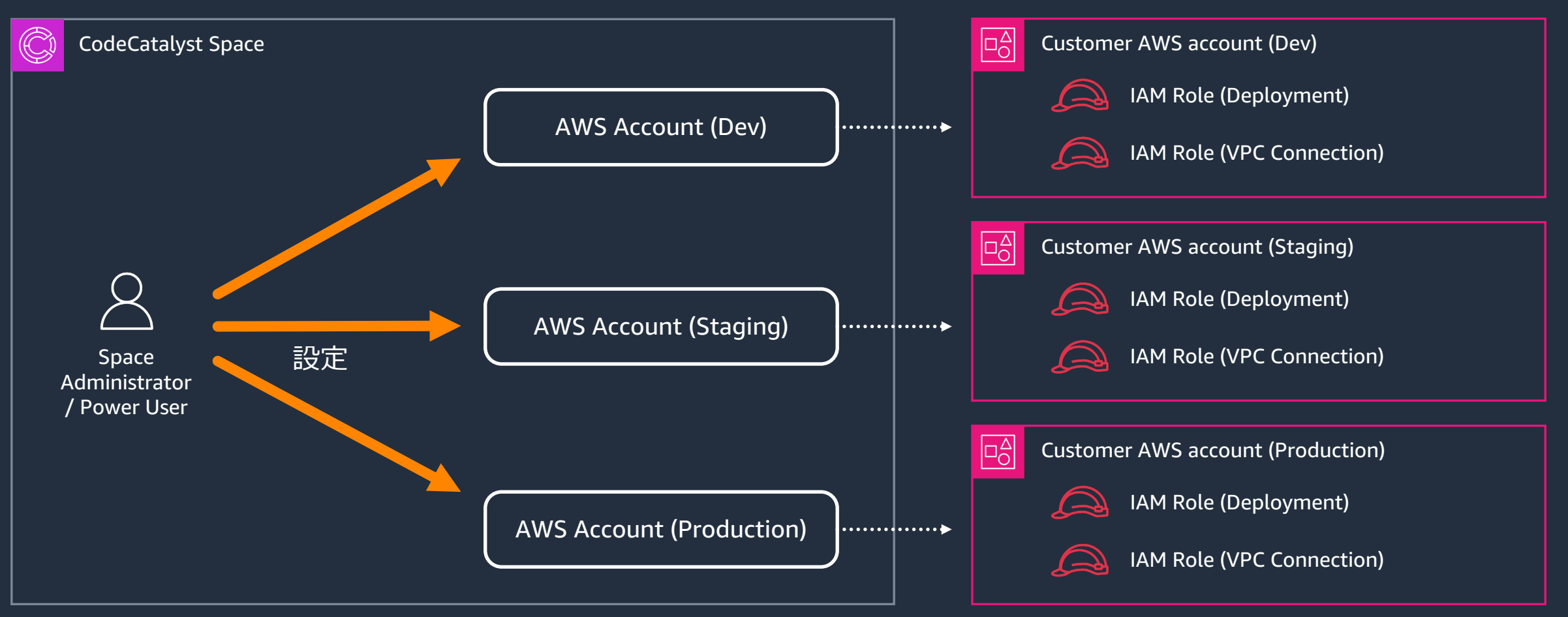

- Space と AWS アカウントの紐付けは Space レベルで管理する
- 設定には Power User 以上の権限が必要

aws

# **ユーザーおよび権限**

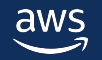

#### **CodeCatalyst のユーザー**

#### Space ごとにどちらをサポートするかを選択

- AWS Builder ID
- AWS IAM Identity Center を利用したフェデレーション

#### 両⽅を同時に有効にすることはできない Space 作成時に選択、作成後に変更も可能

#### **AWS Builder ID**

- AWS 上の開発者のための個⼈ ID (無料)
	- CodeCatalyst のほか、Amazon CodeWhisperer や AWS Training and Certification で利用可能
	- § MFA [\(多要素認証\)にも対応](https://docs.aws.amazon.com/ja_jp/signin/latest/userguide/sign-in-aws_builder_id.html)
- CodeCatalyst では複数の Space に 関連づけることが可能

同じ開発者が複数の Space を利用する場合でも Builder ID は 1 つでよい

▶ CodeCatalyst では、Global でユニークな alias を Builder ID でお互いを識別しあう

https://docs.aws.amazon.com/ja\_jp/signin/latest/userguide/sign-in-aws\_builder\_id.html

#### 内容の都合上 IAM Identity Center を利用したフェデレーションの前に Role / Team の説明をします

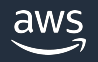

#### **Role**

- Role = User に割り当てる権限セット
- CodeCatalyst では Space レベルと Project レベルの両⽅で User に Role を付与して権限を管理する
- すべての User は Space レベルのいずれかの Role を付与される

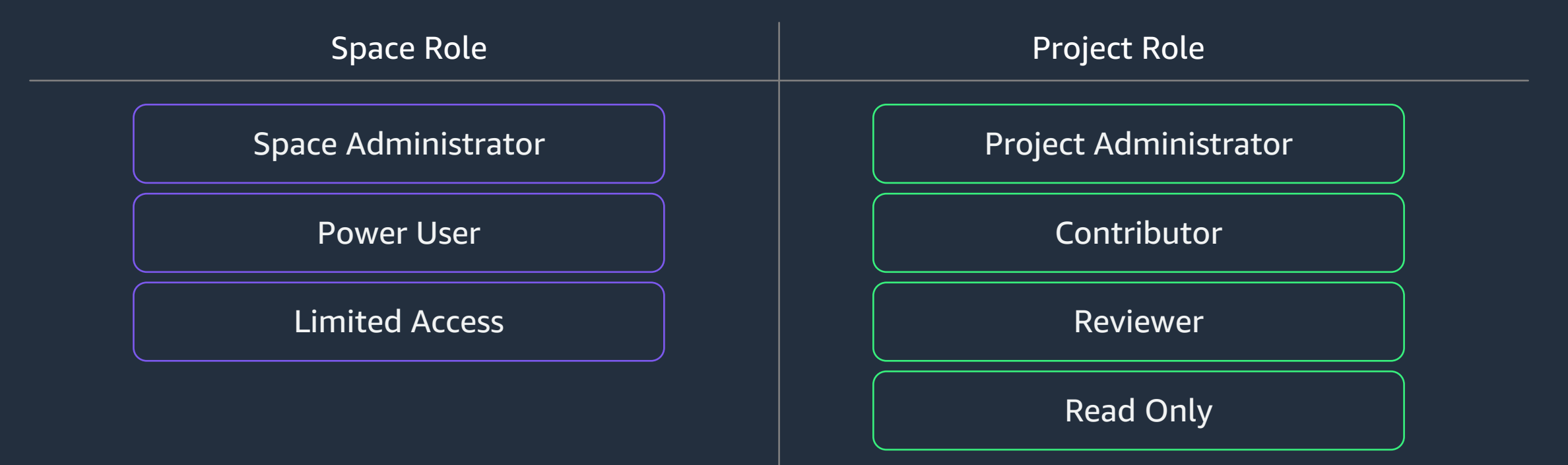

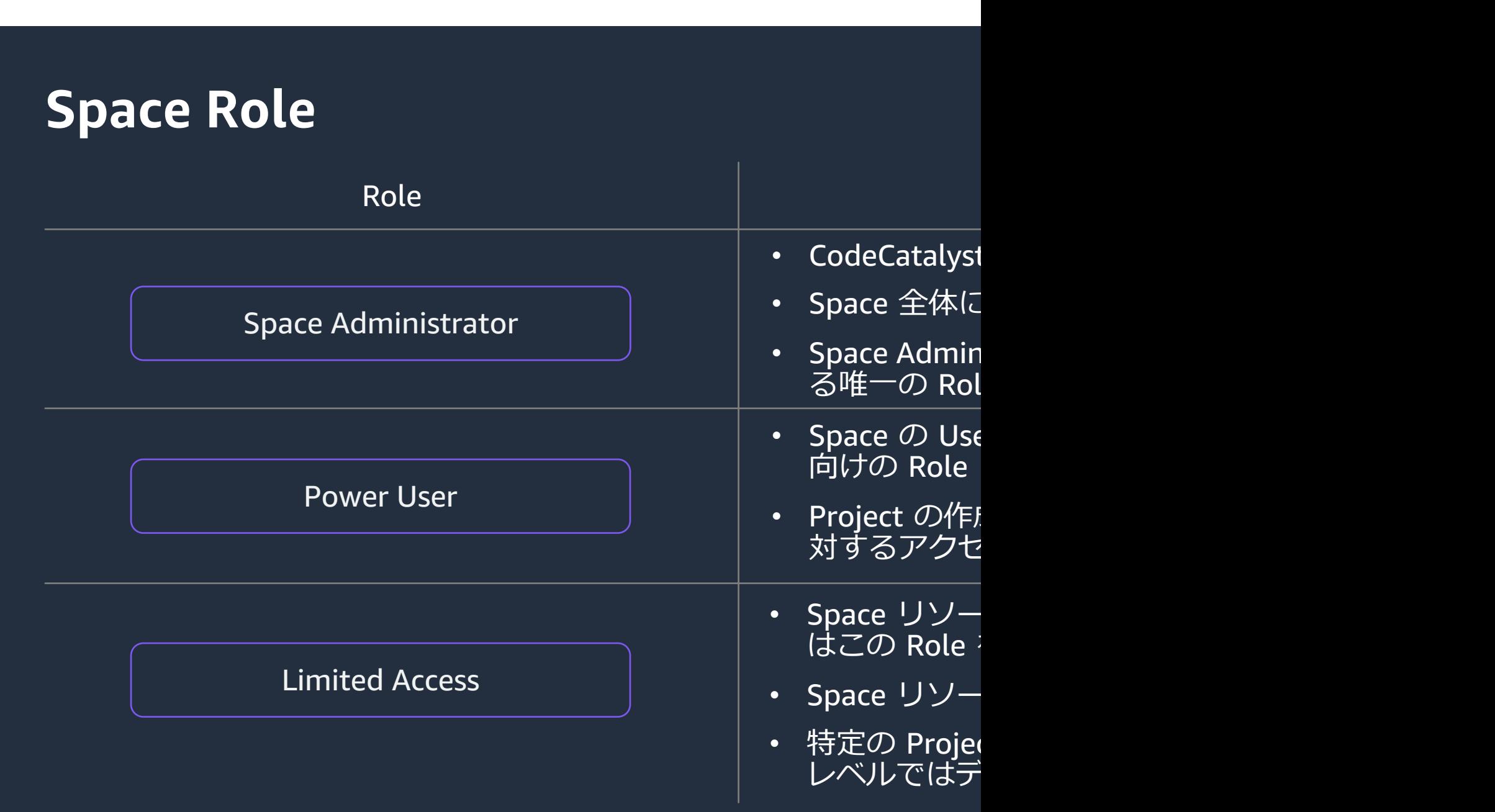

https://docs.aws.amazon.com/codecatalyst/latest/userguide/ipa-roles.html

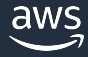

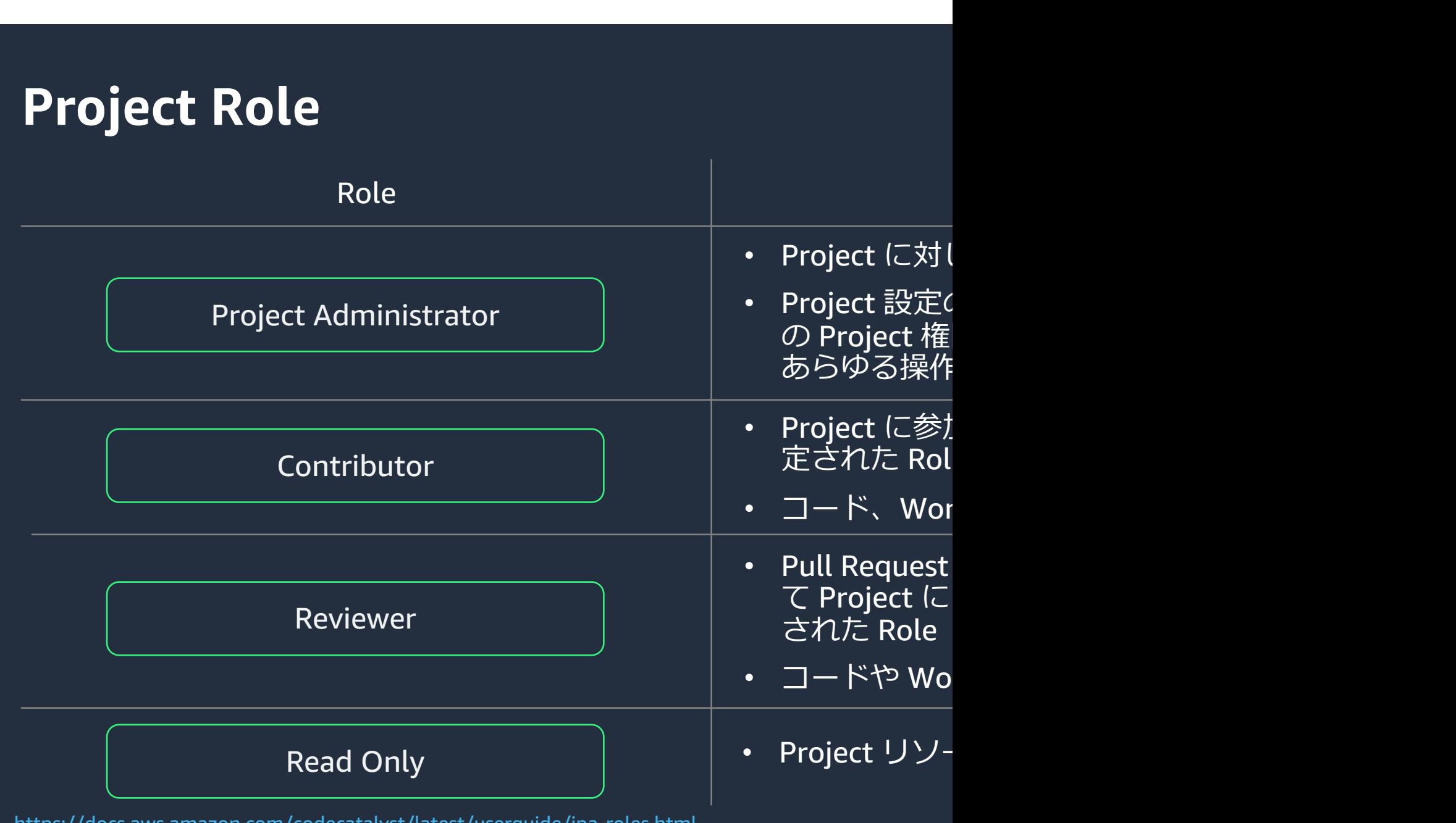

https://docs.aws.amazon.com/codecatalyst/latest/userguide/ipa-roles.html

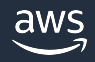

#### **Role - ある User の例**

- Space Role: Limited Access
- Project-A Role: Project Administrator
- Project-B Role: Read Only

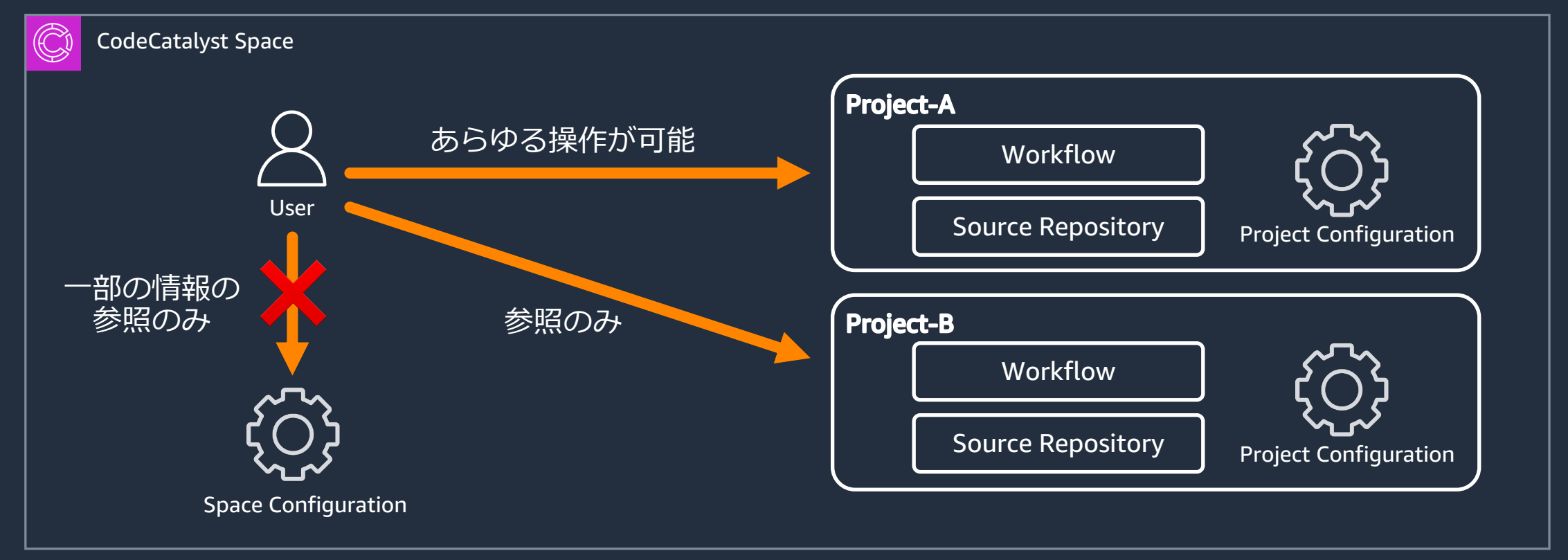

#### **Team**

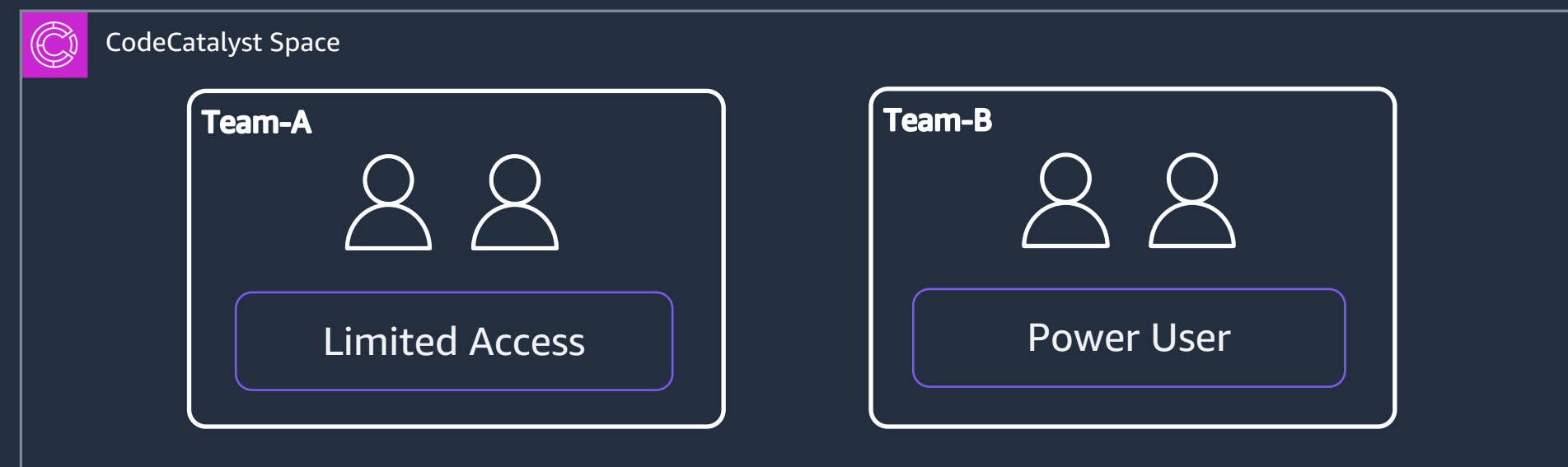

- Team という単位で Space の User をグループ化できる
- Team に対して Role を割り当てることで、同じ役割の User の権限をまと めて管理できる
- Team の管理をするには Space Administrator の Role が必要

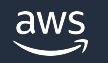

#### **Team**

aws

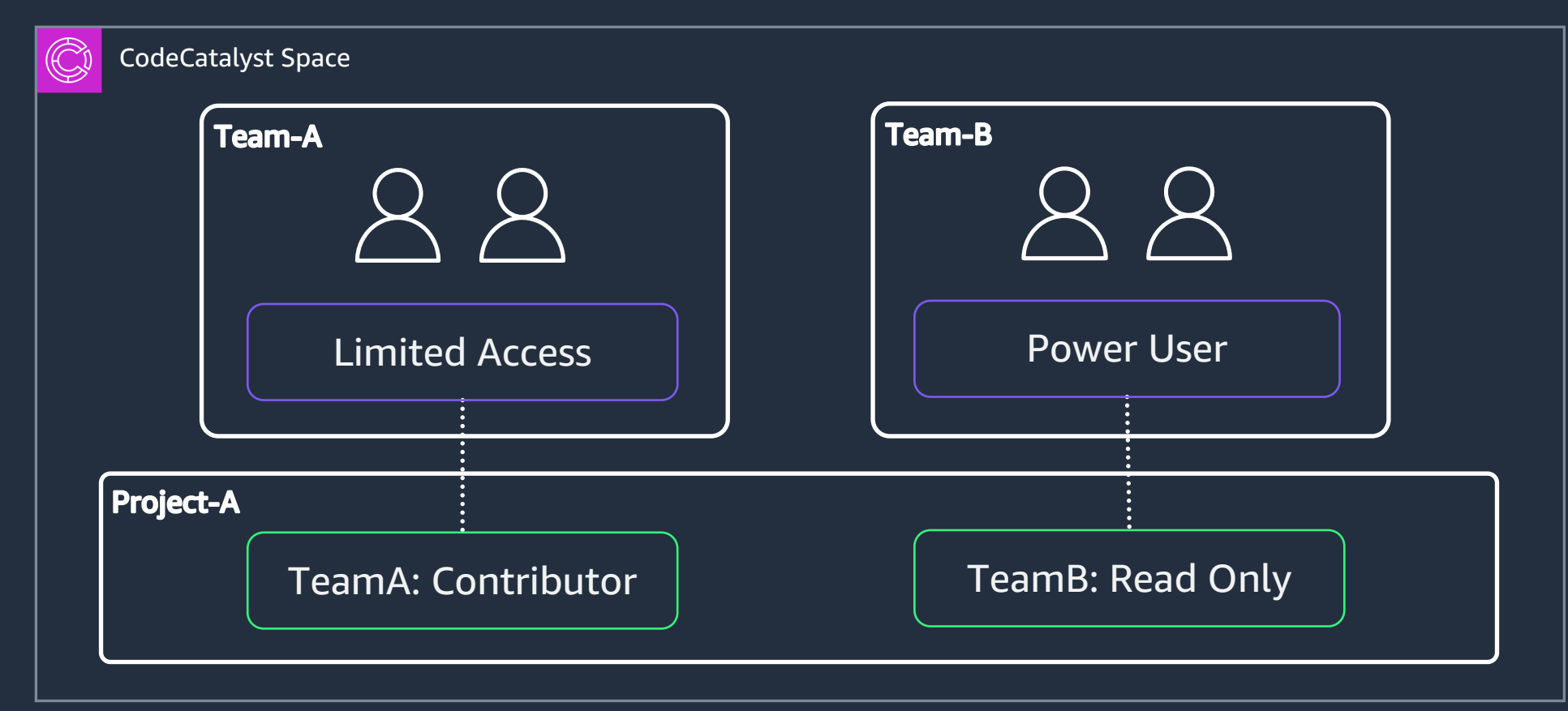

- Project ごとに Team に対して Project Role を付与する
- Team に付与する Project Role を管理するには Project Administrator もし くは Space Administrator の Role が必要

#### **Team のメンバー管理** Team のメンバーを管理する方法は2種類

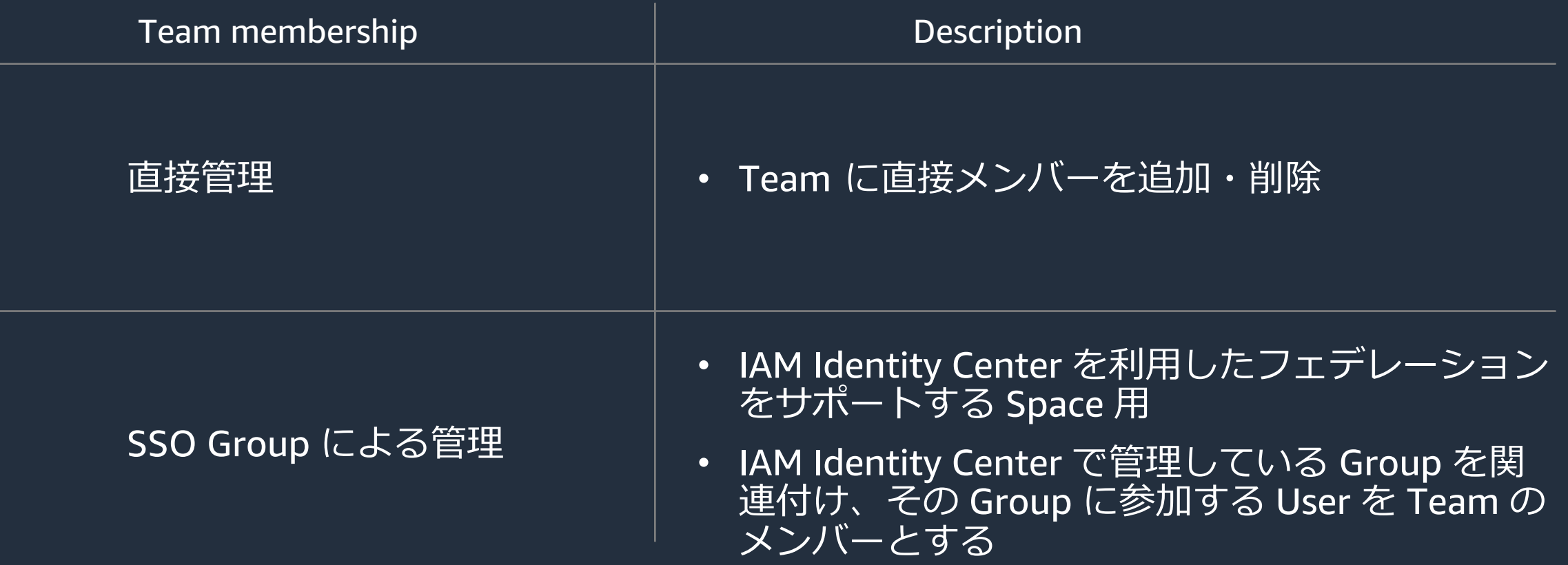

## IAM Identity Center を利用したフェデI

- IAM Identity Center を利用したフェデレーションに より、企業や組織で管理された ID を利用して CodeCatalyst の Space [にアクセスできる](https://docs.aws.amazon.com/codecatalyst/latest/adminguide/setting-up-federation.html)
	- IAM Identity Center の ID [ソースとして外部の](https://docs.aws.amazon.com/codecatalyst/latest/adminguide/setting-up-federation.html) ID プロバイ [ダーを構成すれば、外部の](https://docs.aws.amazon.com/ja_jp/singlesignon/latest/userguide/supported-idps.html) ID プロバイダー (AzureAD, [Google Workspaces, Okta, etc...\)](https://docs.aws.amazon.com/ja_jp/singlesignon/latest/userguide/organization-instances-identity-center.html)で管理する ユーザーにも [IAM Identity Center](https://docs.aws.amazon.com/ja_jp/singlesignon/latest/userguide/account-instances-identity-center.html) 経由で CodeCatalyst へのアクセスを提供 できる
- IAM Identity Center は Organization インスタンスと Account インスタンス のどちらも選択可能

#### • 同⼀ Space 上での AWS Builder ID との併⽤は不可

https://docs.aws.amazon.com/codecatalyst/latest/adminguide/concepts.html https://docs.aws.amazon.com/codecatalyst/latest/adminguide/setting-up-federation.html https://docs.aws.amazon.com/ja\_jp/singlesignon/latest/userguide/supported-idps.html https://docs.aws.amazon.com/ja\_jp/singlesignon/latest/userguide/organization-instances-identity-cen https://docs.aws.amazon.com/ja\_jp/singlesignon/latest/userguide/account-instances-identity-center.l

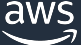

## IAM Identity Center を利用したフェデI

#### Choose IAM Identity Center application name 情報

An IAM Identity Center application connects your workforce directory and CodeCatalyst.

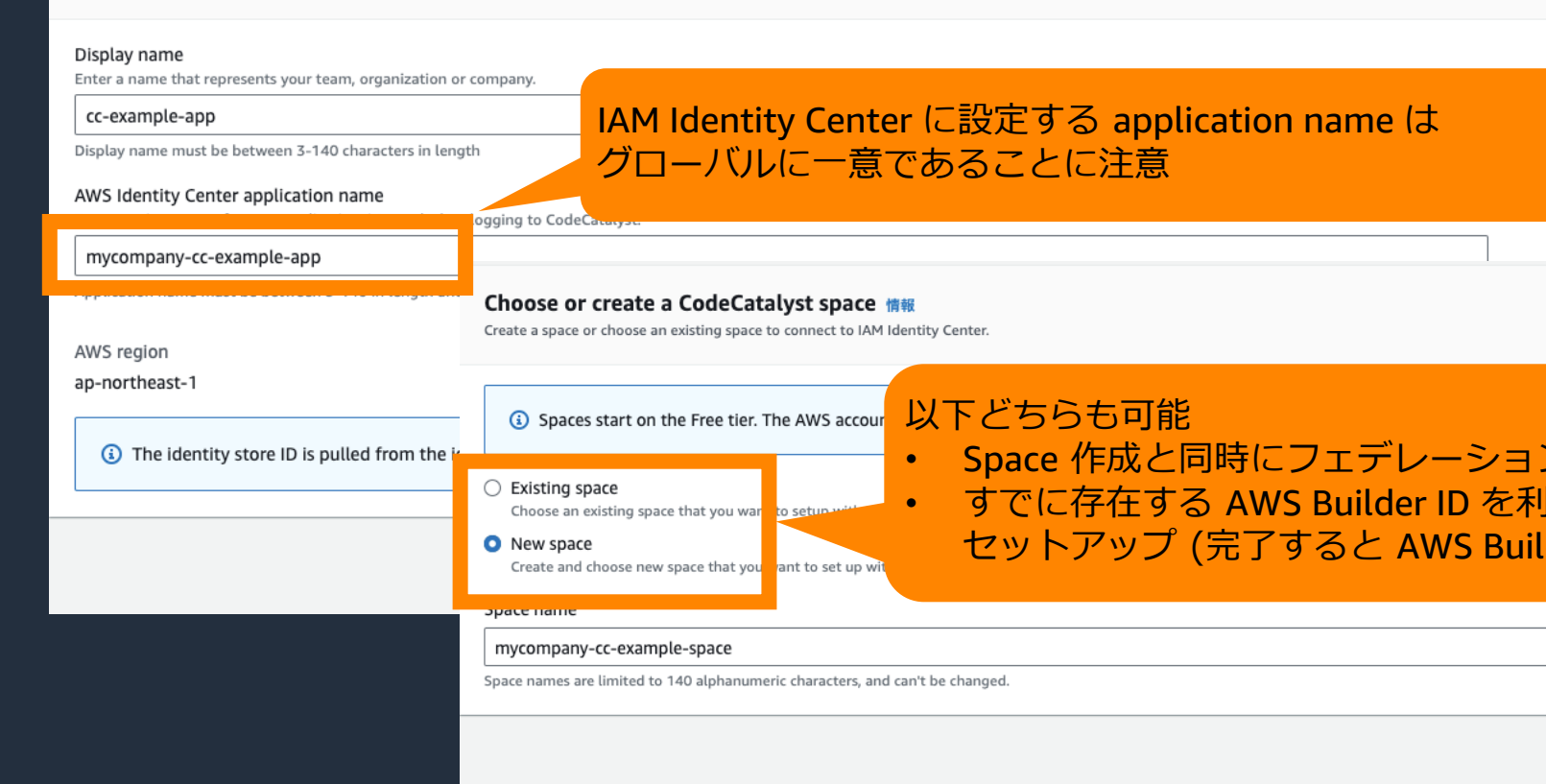

https://docs.aws.amazon.com/codecatalyst/latest/adminguide/concepts.html https://docs.aws.amazon.com/codecatalyst/latest/adminguide/setting-up-federation.html

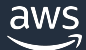

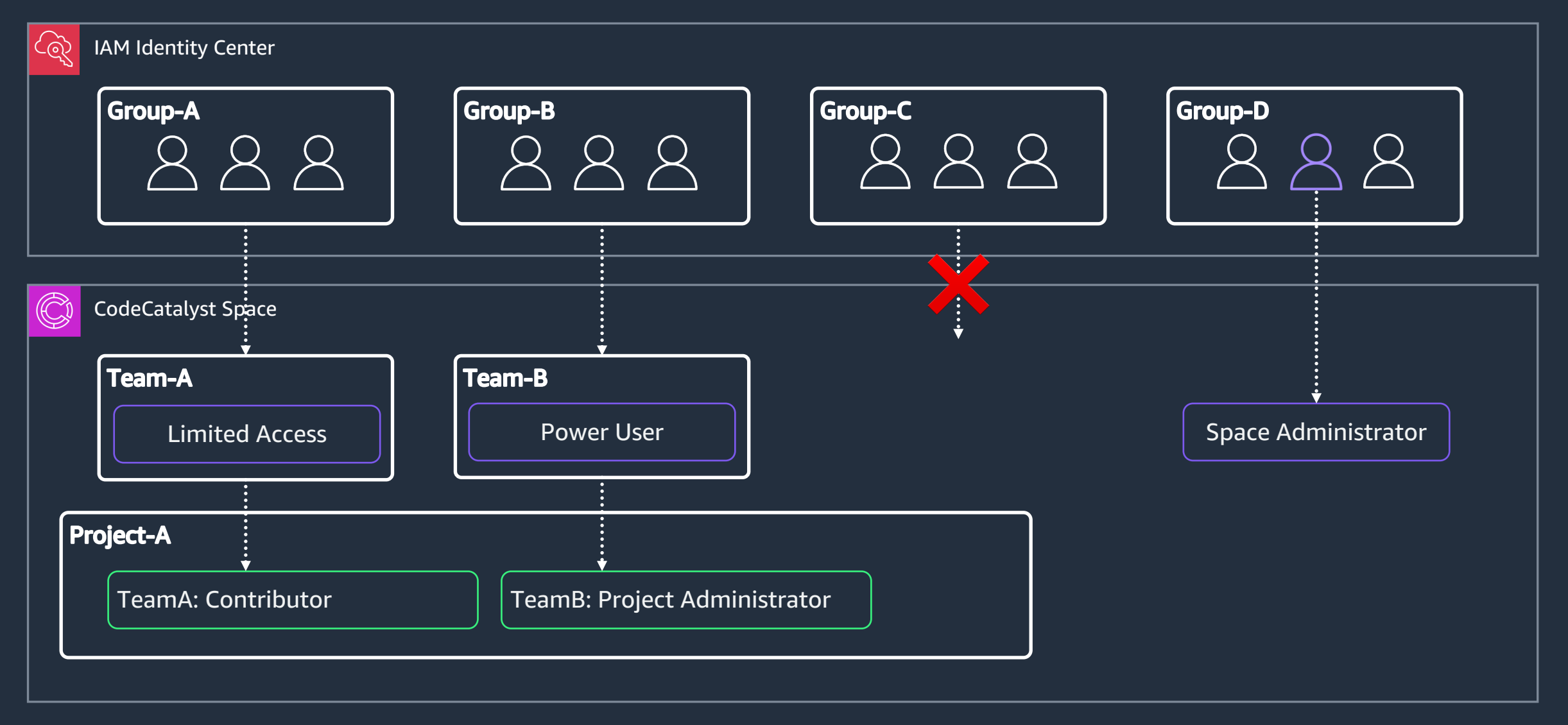

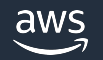

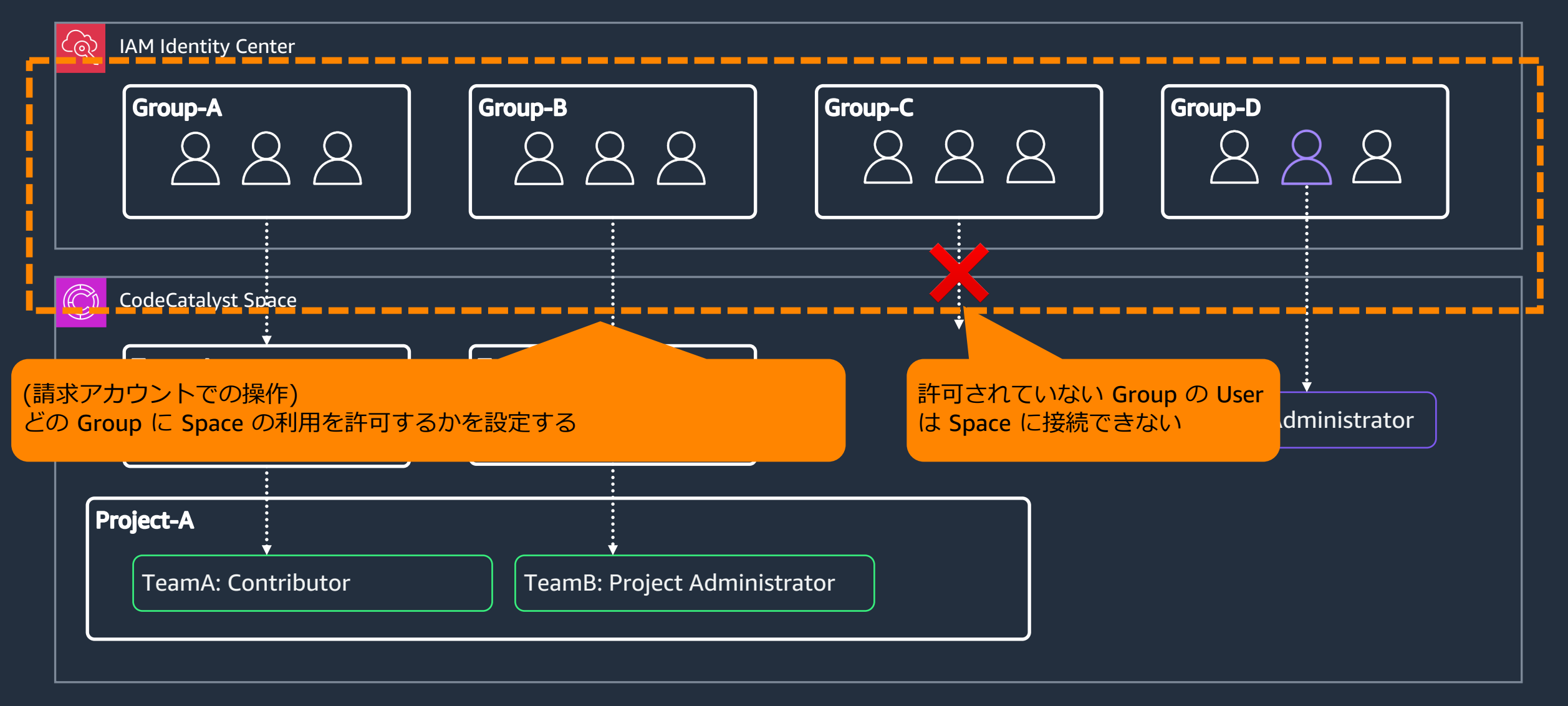

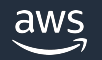

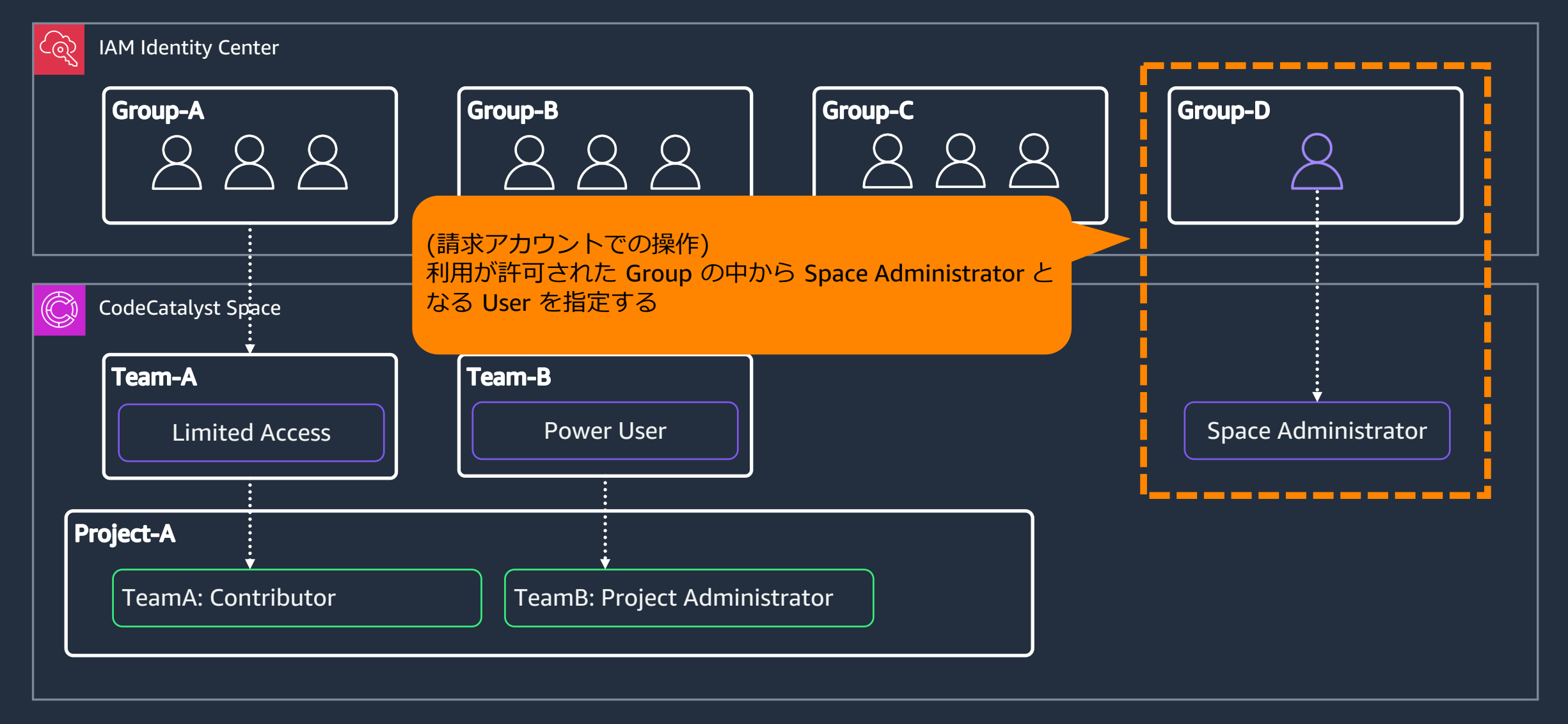

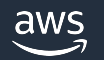

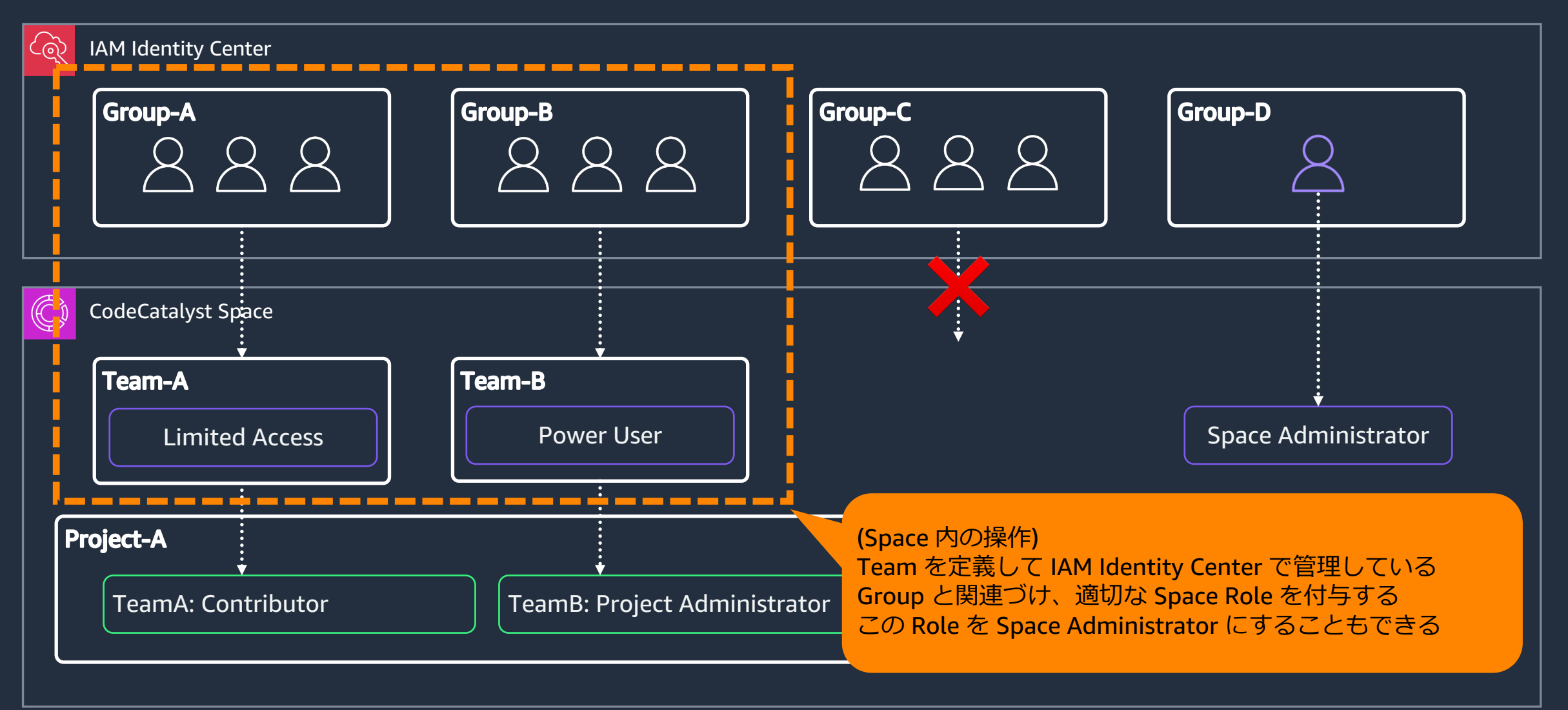

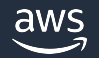

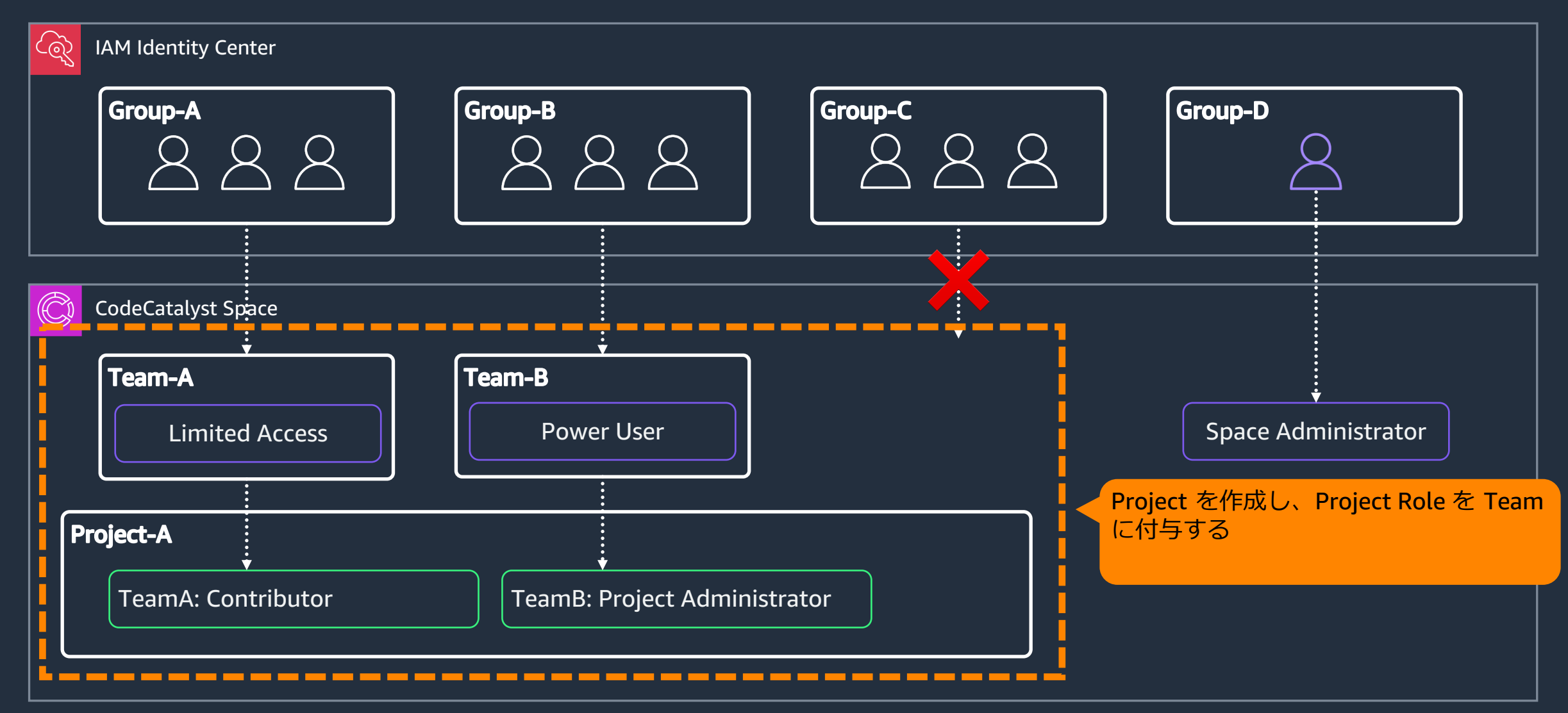

aws

#### AWS アクセスポータルからアクセス

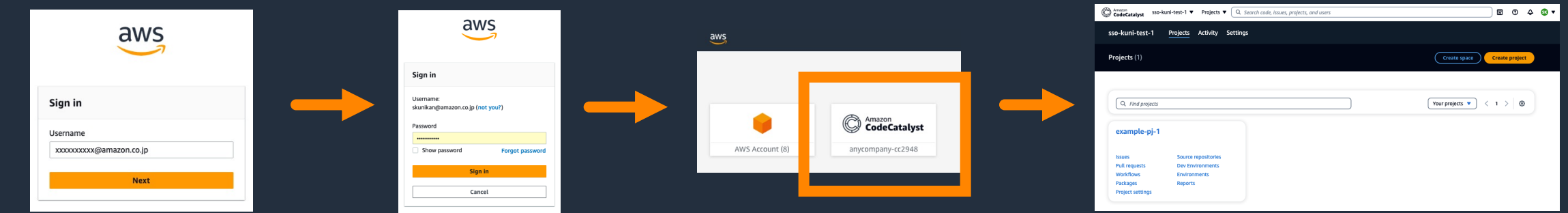

#### CodeCatalyst 共通 Login フォームからアクセス

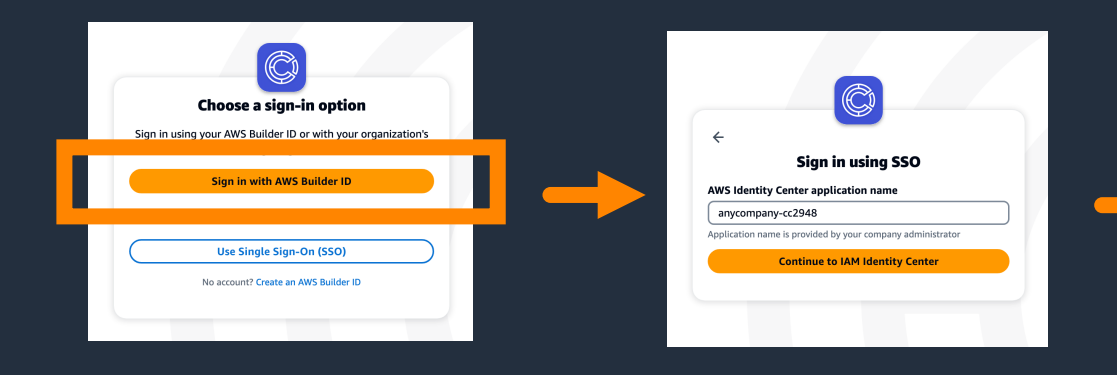

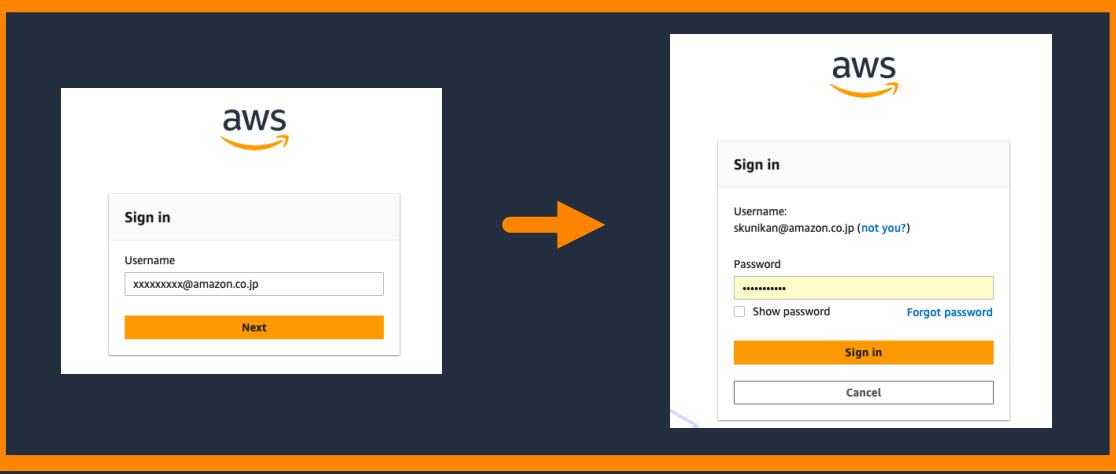

IAM Identity Center の Sign In フォーム

#### **CLI/SDK での CodeCatalyst 操作**

- CodeCatalyst のリソースには Space の User でつ のクレデンシャルではアクセスできない)
- AWS Builder ID もしくは IAM Identity Center を 前に作成しておく
- CLI/SDK [では作成した](https://docs.aws.amazon.com/cli/latest/userguide/sso-using-profile.html) Profile を利用してリソー

#### AWS Builder ID の場合の Profile 例 IAM Identity C

```
[profile codecatalyst]
region = us-west-2
sso_session = codecatalyst
[sso-session codecatalyst]
sso region = us\text{-}east\text{-}1sso start url = https://view.awsapps.com/start
sso_registration_scopes = codecatalyst:read_write
```

```
[profile codecatalys
region = us-west-2
sso\_session = codeca
```

```
[sso-session codecat
sso_region = ap-nortsso start url = httpsso_registration_sco
```
https://docs.aws.amazon.com/ja\_jp/codecatalyst/latest/userguide/set-up-cli.html https://docs.aws.amazon.com/cli/latest/userguide/sso-using-profile.html

#### **CLI/SDK での CodeCatalyst 操作**

#### IAM Identity Center を利用したフェデレーションの場合の AW

#### \$ aws sso login --profile codecatalyst

Attempting to automatically open the SSO authorization page in your default browser. If the browser does not open or you wish to use a different device to authorize this request, open the following URL:

[https://device.sso.ap-northeast-1.amazonaws.com/](https://docs.aws.amazon.com/cli/latest/userguide/sso-using-profile.html)

Then enter the code:

ABCD-EFGH Successfully logged into Start URL: https://d-0000000000.awsapps.com/start

\$ aws codecatalyst list-projects --profile codecatalyst \ > --space-name [YOUR SPACE NAME] (CodeCatalyst リソースへのアクセスが可能)

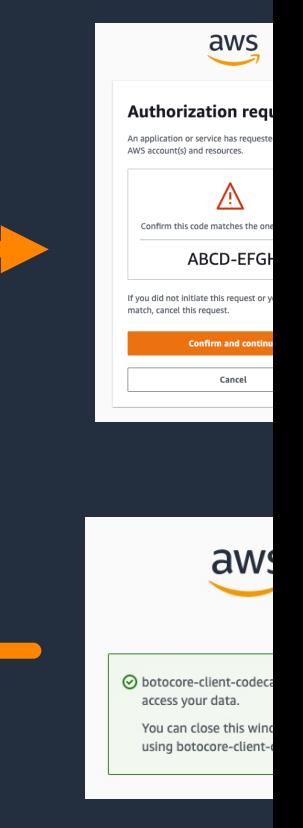

https://docs.aws.amazon.com/ja\_jp/codecatalyst/latest/userguide/set-up-cli.html https://docs.aws.amazon.com/cli/latest/userguide/sso-using-profile.html

## **PAT(Personal Access Token)**

- ローカル Git ツールから CodeCatalyst のリポジトリへのアクセスには PAT (Personal Access Token) を利用する
- PATは User に関連付けられる
	- User が参加しているすべての Space/Project で共通して利用できる
- PAT 発⾏時は画⾯上に⼀度だけ表⽰される
	- ローカルコンピューターに安全に保存して利用する
	- 紛失または流出した場合は新しいものを作成し、既存のものを削除する

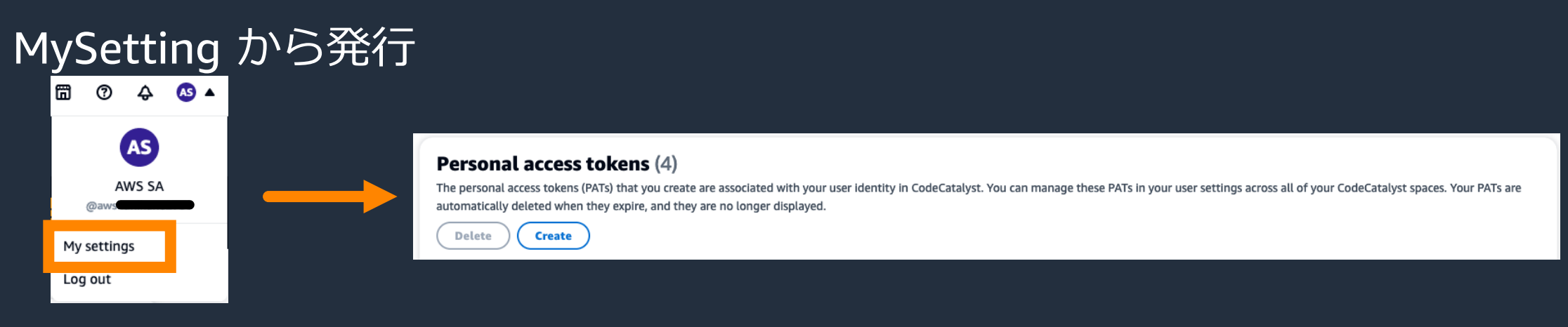

# **AWS アカウントへの接続**

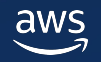

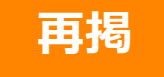

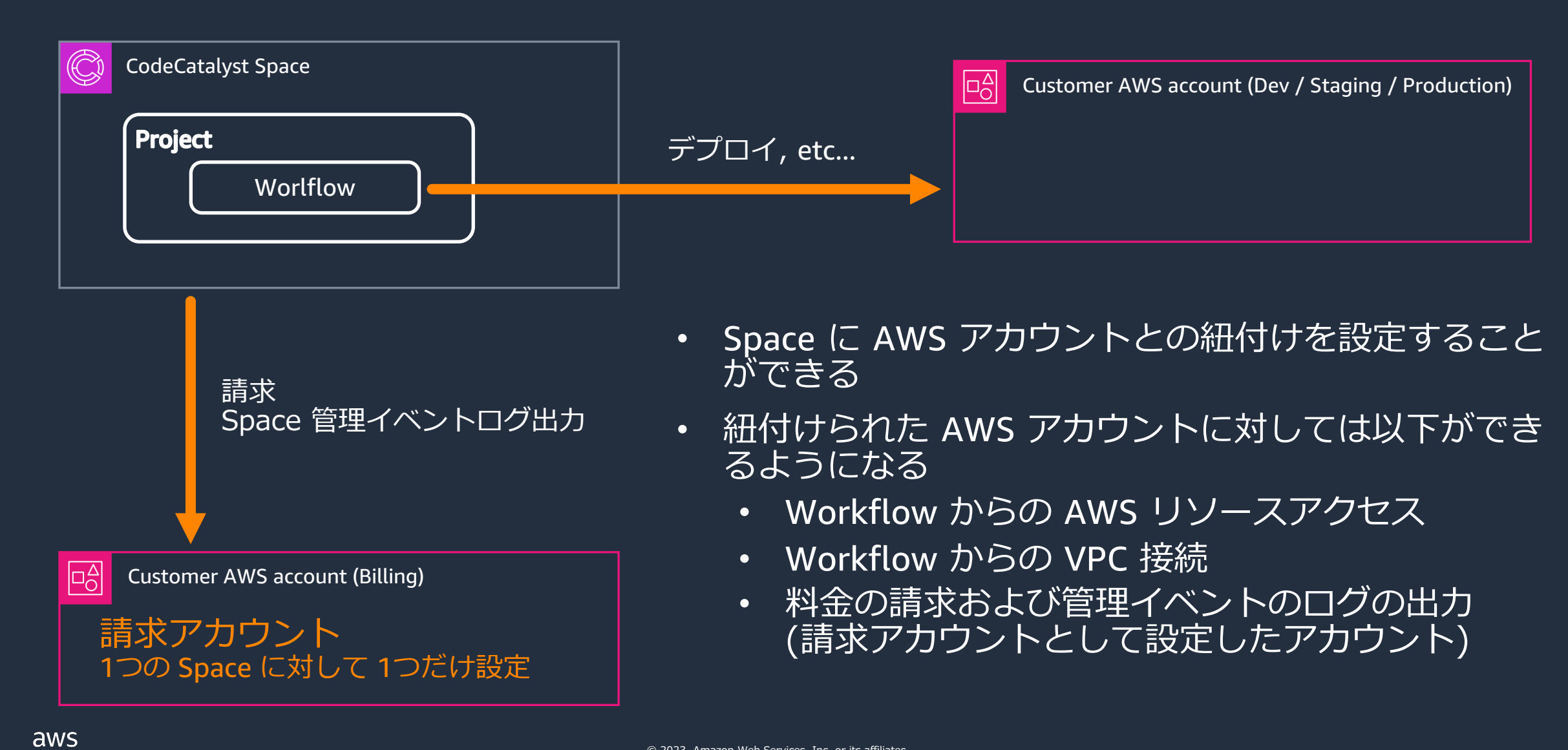

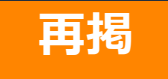

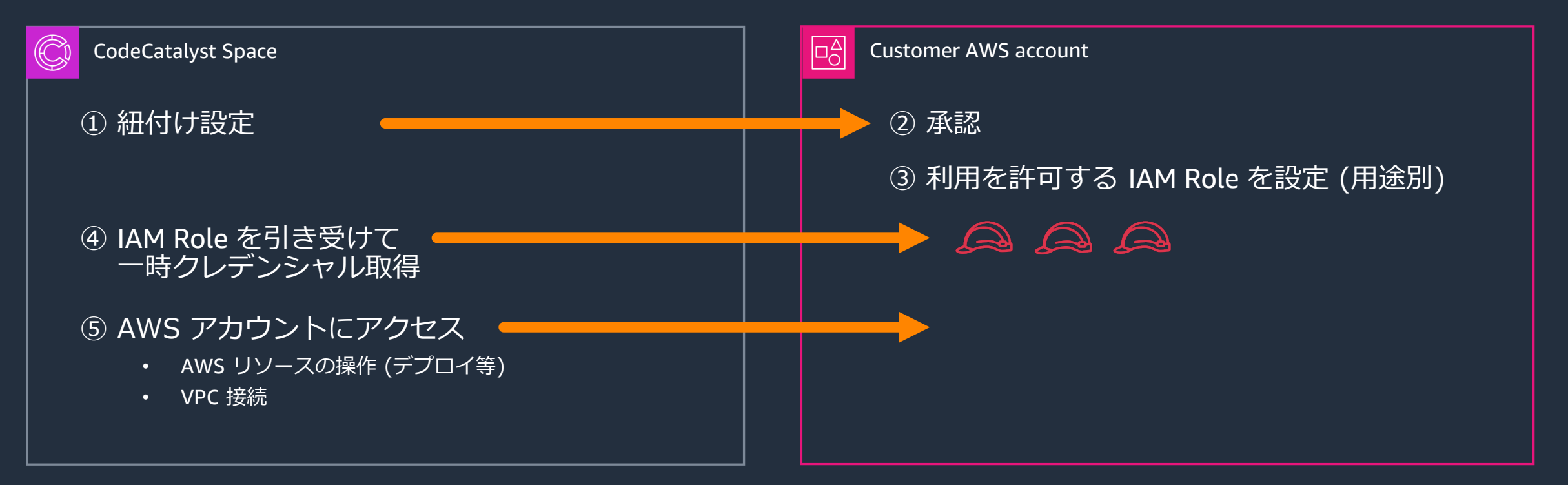

- 紐付け設定の完了には AWS アカウント側の承認が必要
- Space では AWS アカウントに許可された IAM Role の中から必要なものを 選択して引き受け、AWS リソースにアクセスする

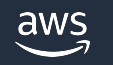

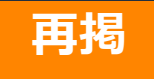

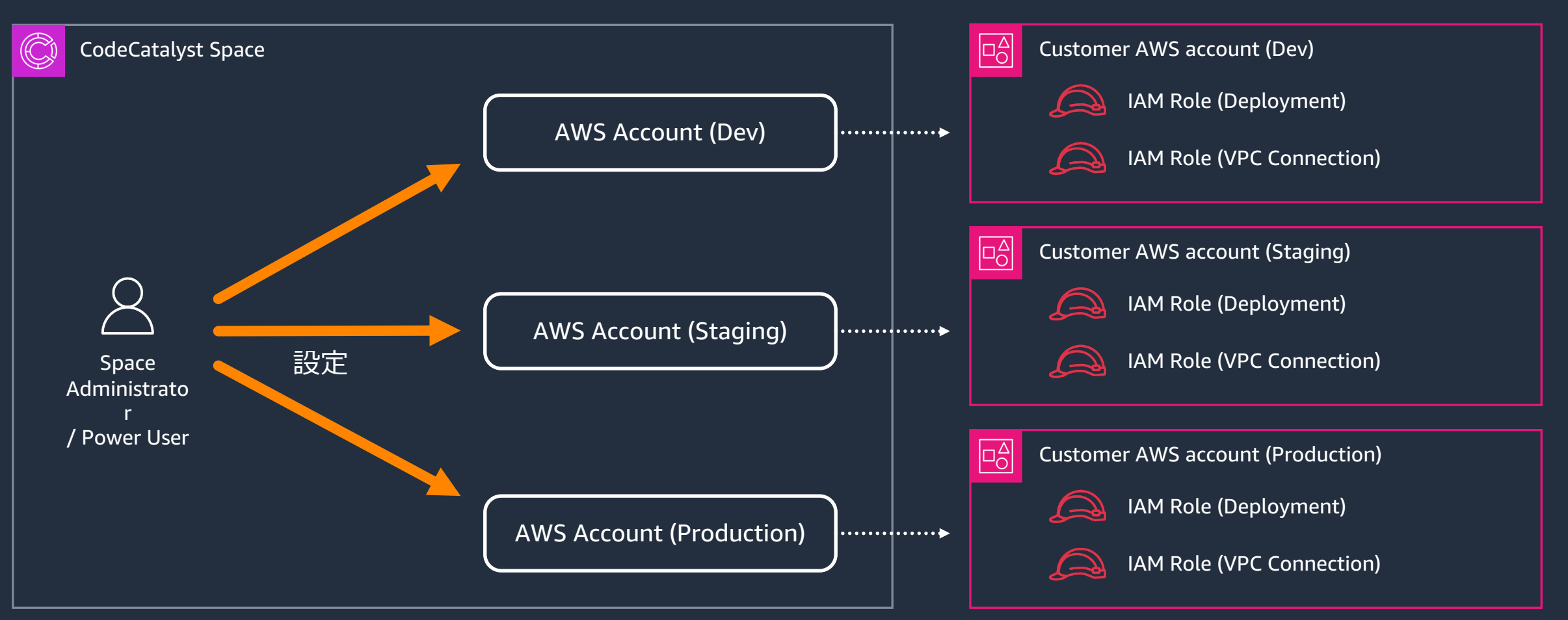

- Space と AWS アカウントの紐付けは Space レベルで管理する
- 設定には Power User 以上の権限が必要

aws

#### **VPC 接続設定**

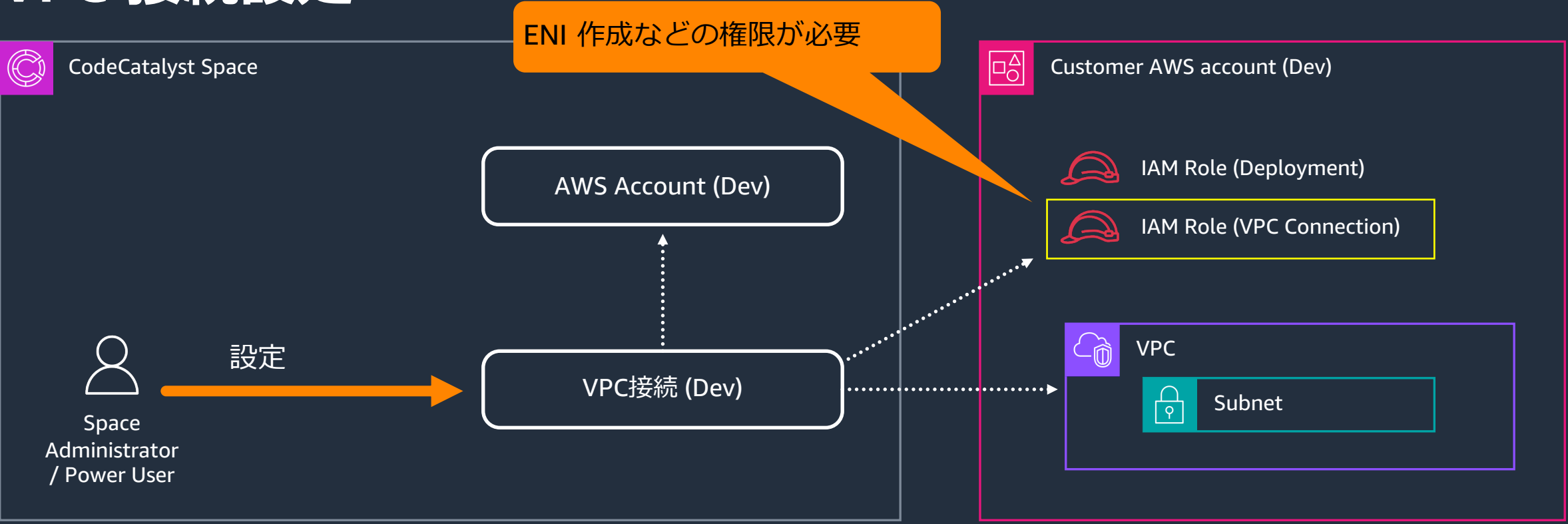

- VPC 接続設定の管理は Space レベルで⾏なう
- Space に紐付けられている AWS アカウントから 接続先 VPC/Subnet や 接 続に利用する IAM Role を選択する

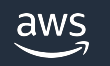

#### **Environment**

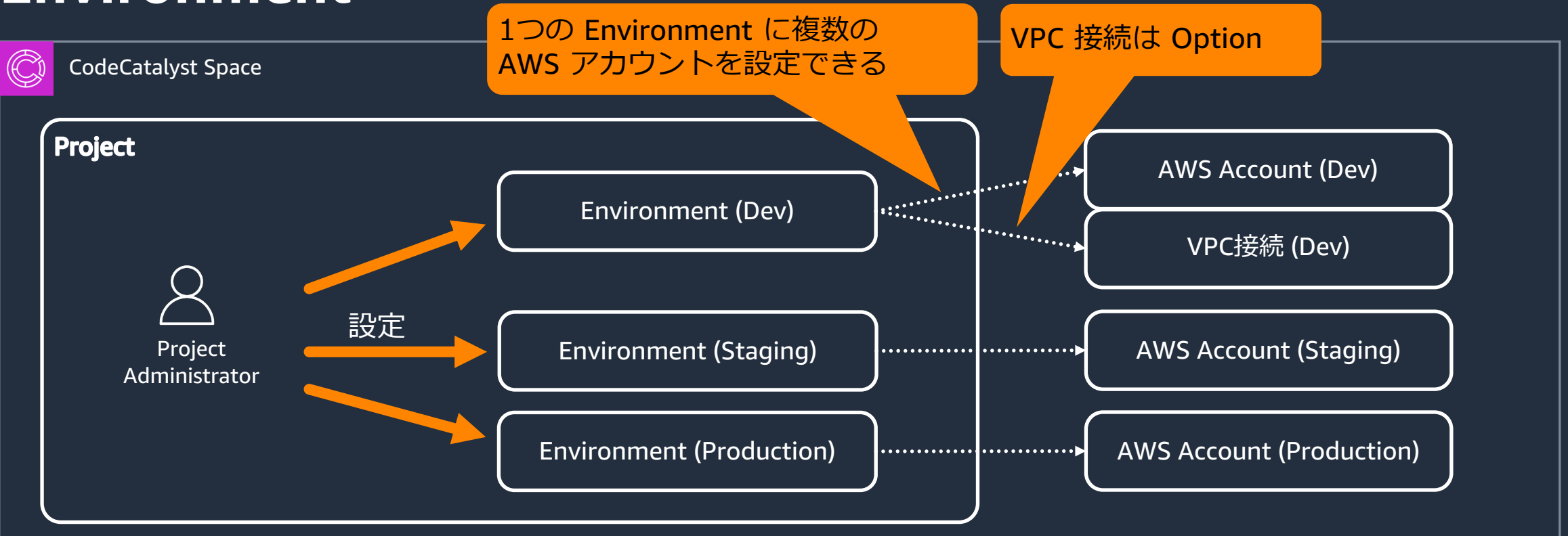

- Project 内では、接続先 AWS アカウントや VPC をまとめて「Environment」という単位 で管理する
- 設定には Project Administrator の権限が必要
- Space で紐付けがされていても、Project 内で Environment として設定されていない AWS アカウントには Workflow からアクセスできない aws

#### **Workflow から AWS リソースへのアクセス**

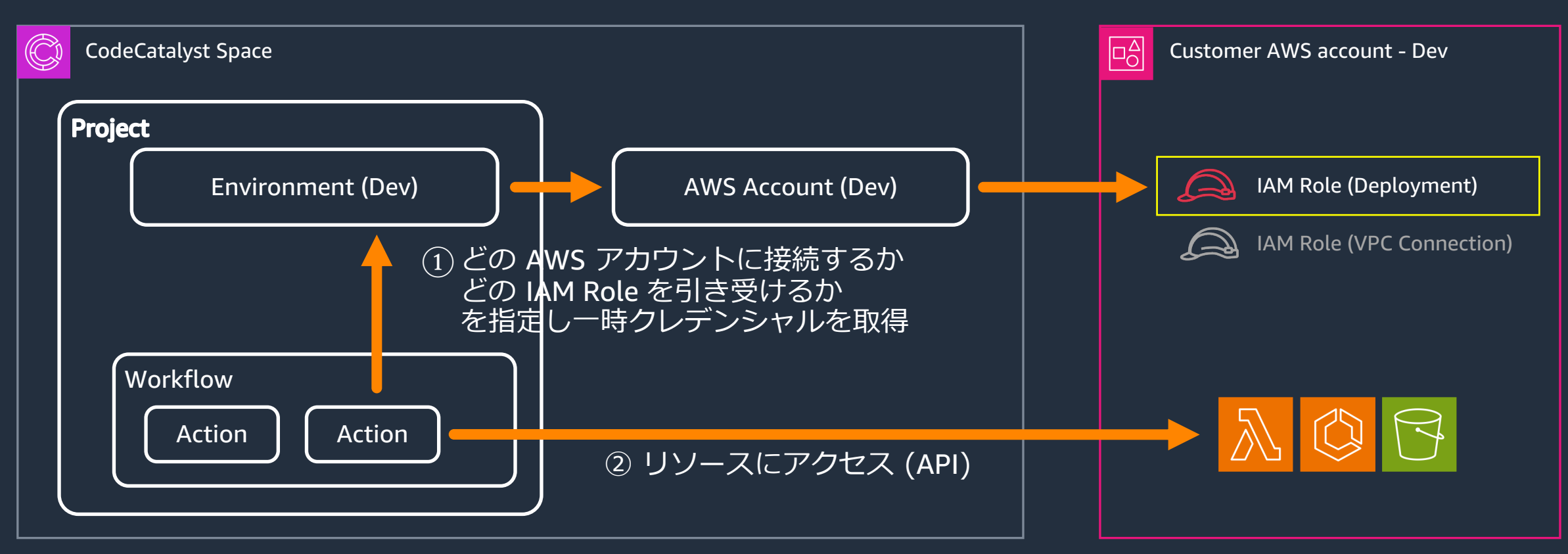

- Workflow の中から Action ごとに Environment を指定し、その Environment を使ってア クセス可能な AWS アカウントの中からアクセス先アカウントを選択
- |• アクセス先アカウントで利用可能な IAM Role の中から用途に応じた適切なものを選択して 引き受け、AWS リソースにアクセス

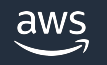

#### **Workflow からの VPC 接続**

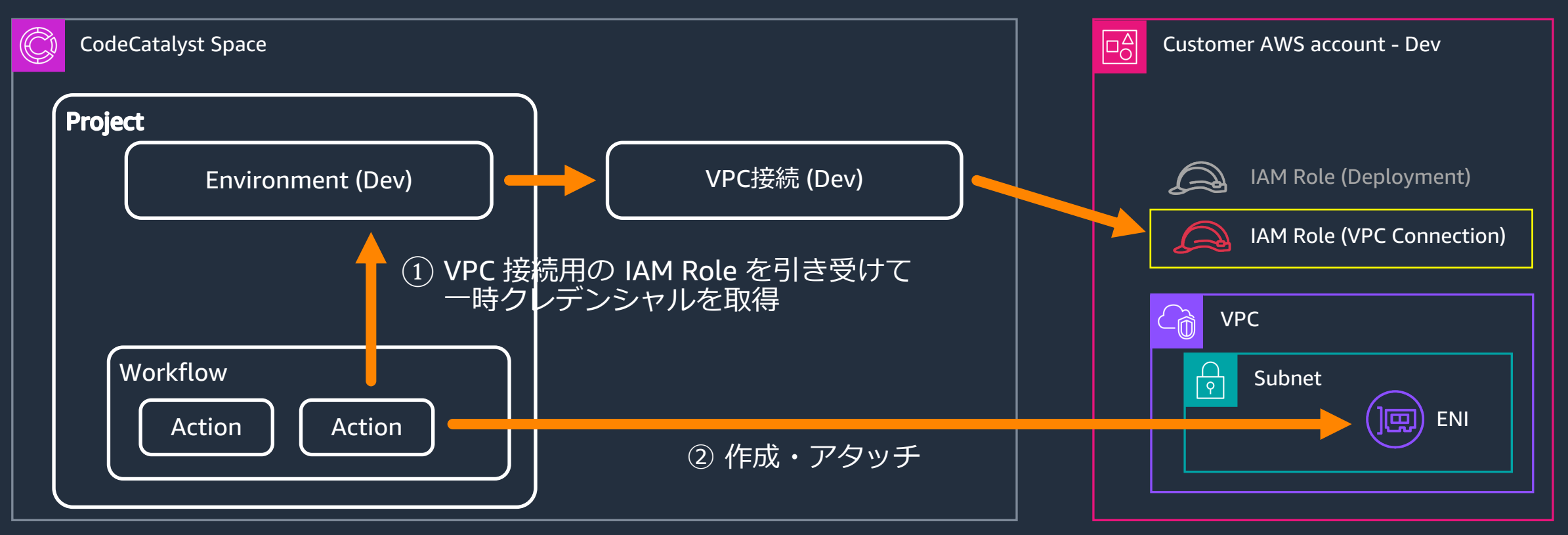

- Environment に VPC 接続が設定されている場合は、予め設定された IAM Role を引き受けて VPC に接続 (接続先 VPC にENI を作成し、Action 実行環境にアタッチ)
- Space で デフォルト VPC 接続が設定されている場合は、Space 内のすべての Workflow Action が明示的な設定なしで自動的にその VPC に接続する (Environment の指定で上書き可能) aws

## **Workflow からの VPC 接続**

#### 制限事項

- Space と同じリージョンの VPC にのみ接続できる
- Compute Type: Lambda の Workflow Action からは接続でき
- Operating System: Windows の Compute を使う Workflow
- [CodeCatalyst](https://docs.aws.amazon.com/codecatalyst/latest/adminguide/managing-vpcs.html) が VPC [内に作成する](https://docs.aws.amazon.com/codecatalyst/latest/adminguide/managing-vpcs.set-up.html) ENI に Public IP を付与

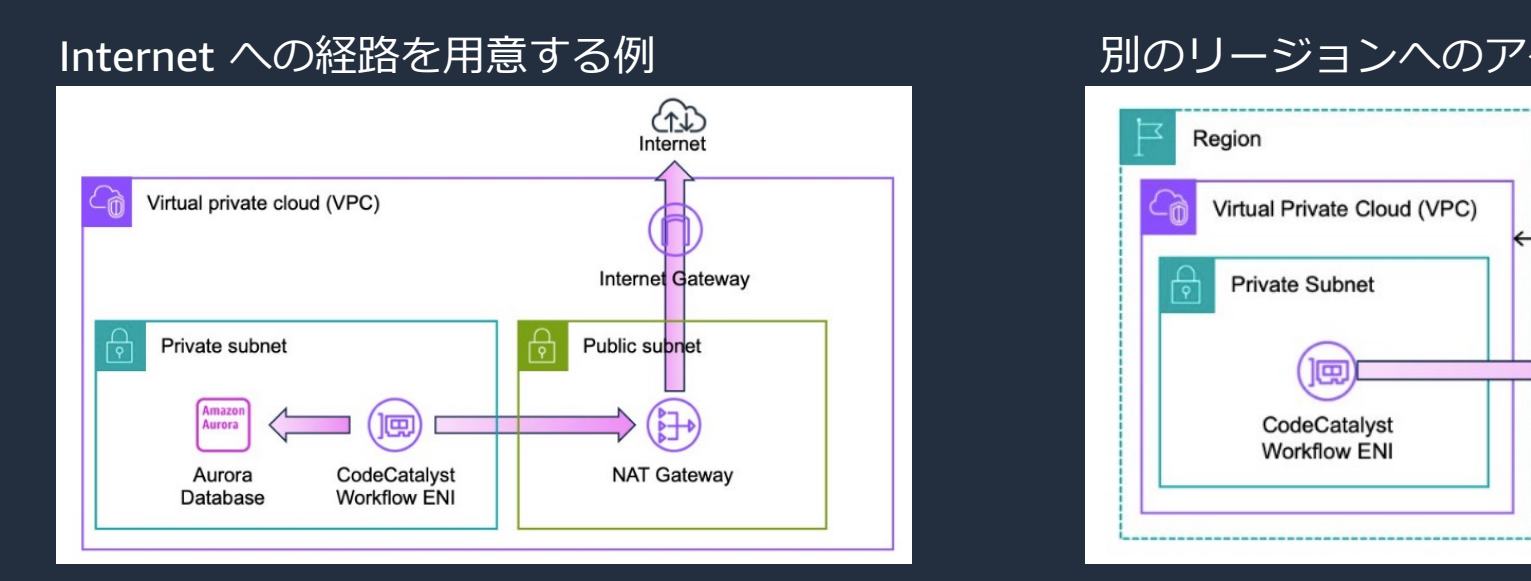

https://docs.aws.amazon.com/codecatalyst/latest/adminguide/managing-vpcs.html https://docs.aws.amazon.com/codecatalyst/latest/adminguide/managing-vpcs.set-up.html https://aws.amazon.com/jp/blogs/devops/using-amazon-codecatalyst-with-amazon-virtual-private-cloud/

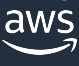

#### **IAM Role – 信頼ポリシー**

#### CodeCatalyst の Space からの利用を許可する IAM R

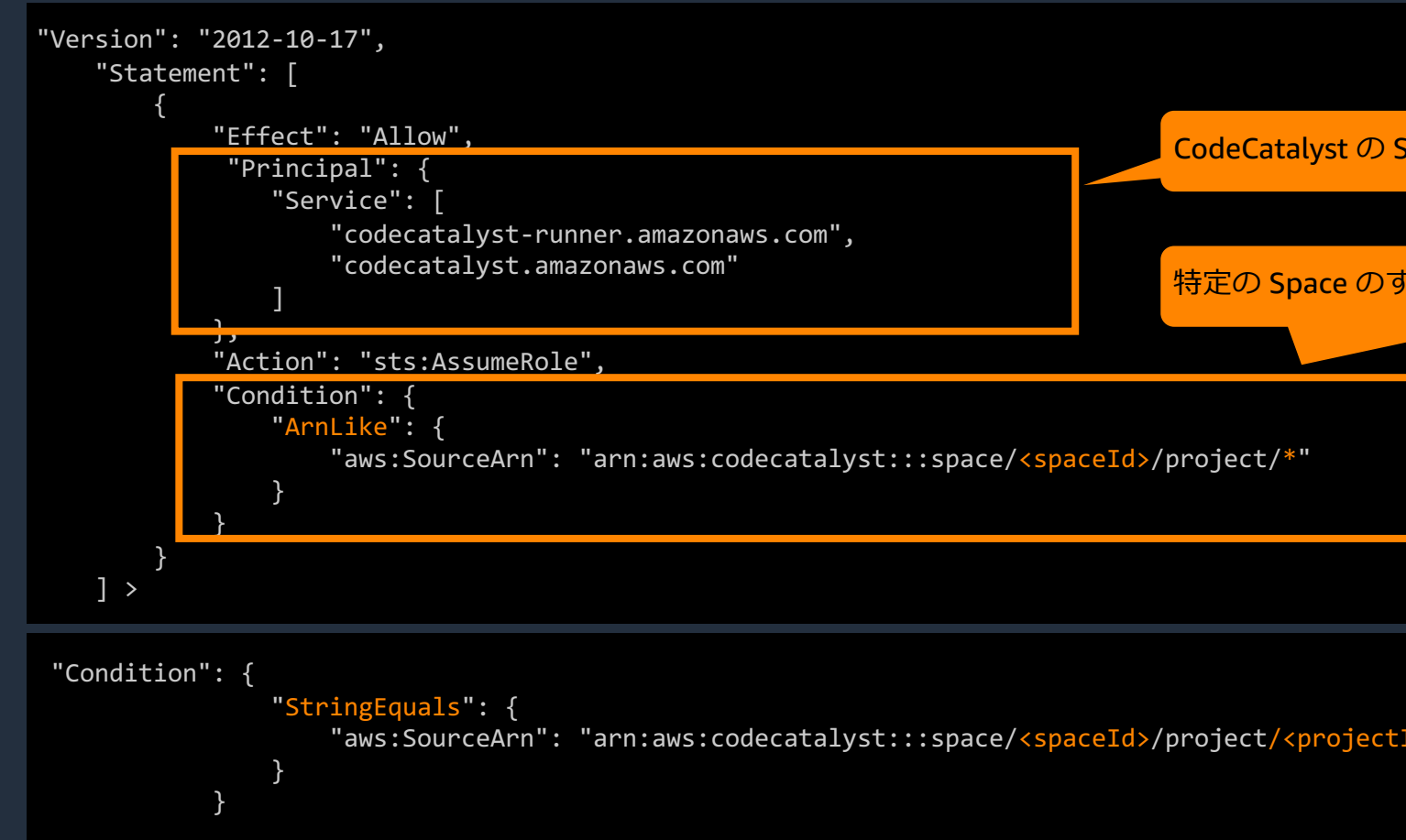

https://docs.aws.amazon.com/codecatalyst/latest/userguide/trust-model.html https://docs.aws.amazon.com/codecatalyst/latest/userguide/security-iam.html

#### **CodeCatalyst development administrations**

- アカウントに紐付けられた Space から利用できる ンソールから数クリックで作成
- Space 内のすべての Project から利⽤可能
- AdministratorAccess の AWS Managed Policy がJ
- 開発アカウント以外での利用は非推奨

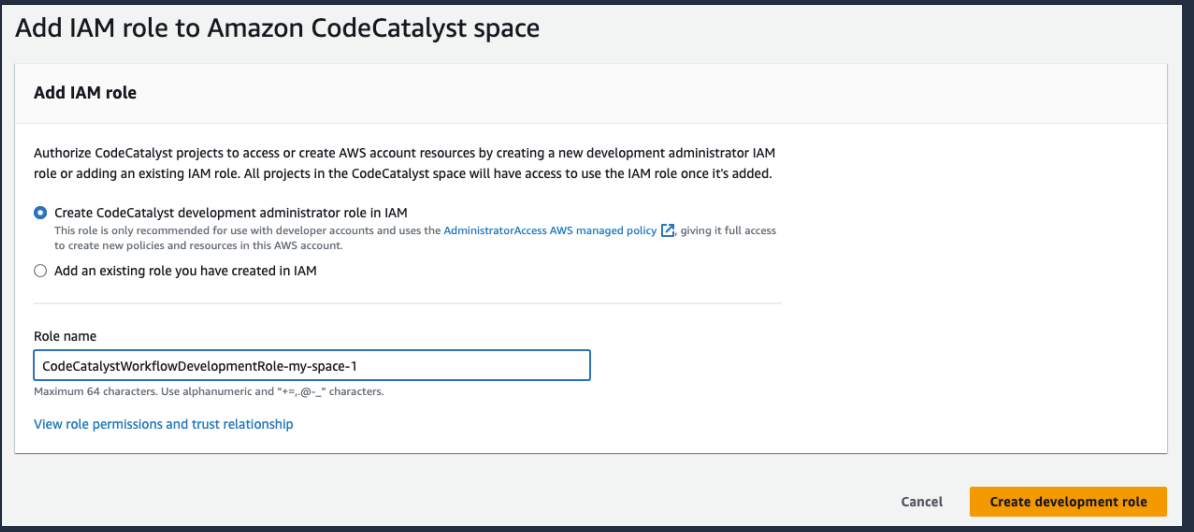

https://docs.aws.amazon.com/ja\_jp/codecatalyst/latest/userguide/ipa-iam-roles.html

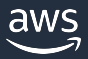

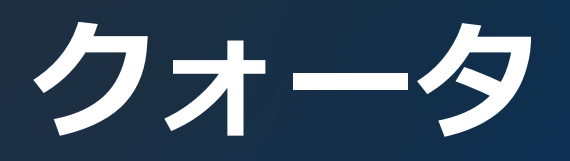

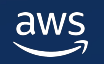

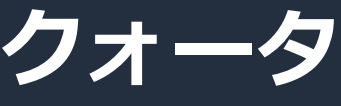

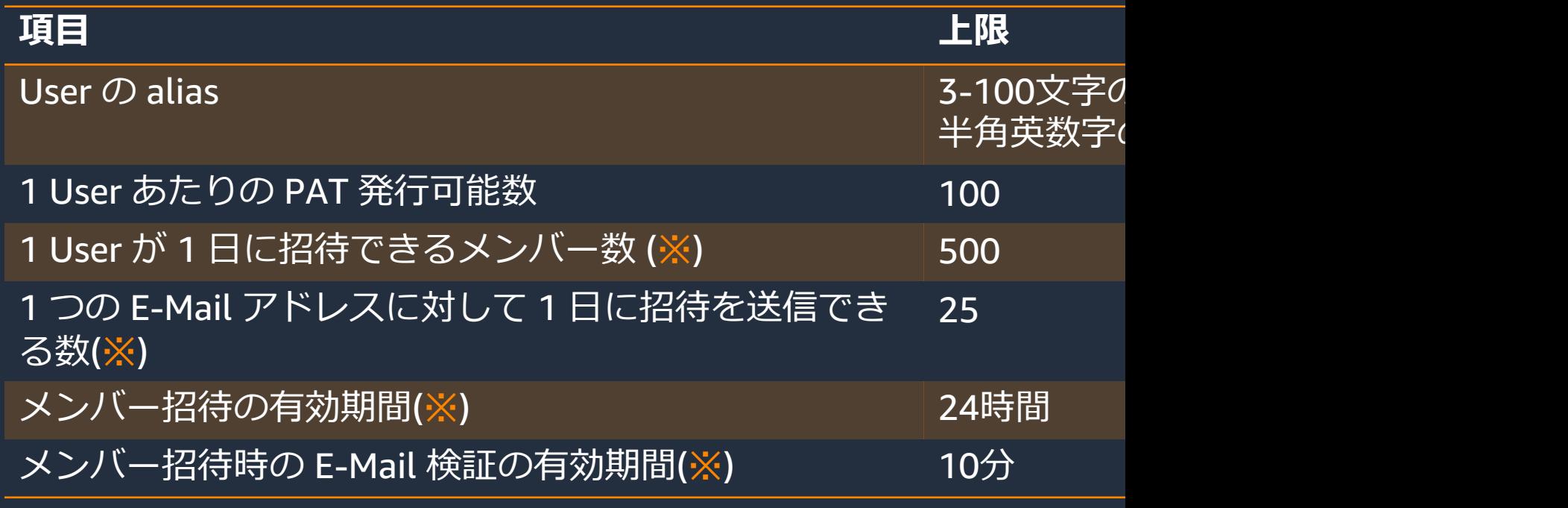

※ AWS Builder ID で User を管理する Space の場合に適用

詳細は公式ドキュメントを参照してください https://docs.aws.amazon.com/codecatalyst/latest/userguide/ipa-quotas.html

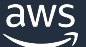

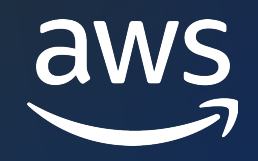

# Thank you!

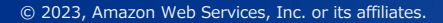

© 2023, Amazon Web Services, Inc. or its affiliates.